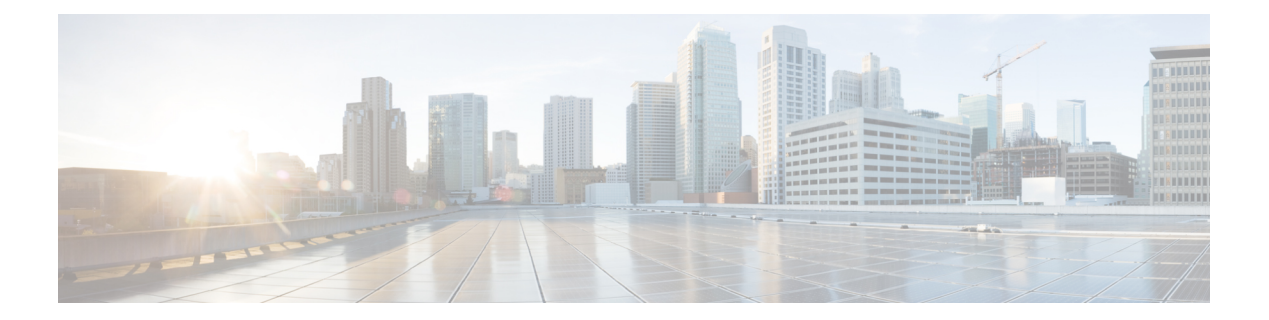

# **A through R**

- [address-family](#page-2-0) ipv4 (BGP), page 3
- [address-family](#page-6-0) ipv4 (EIGRP MTR), page 7
- [address-family](#page-8-0) ipv4 (IS-IS), page 9
- [address-family](#page-9-0) ipv4 (OSPF), page 10
- [all-interfaces,](#page-11-0) page 12
- area capability [default-exclusion,](#page-13-0) page 14
- bgp tid, [page](#page-15-0) 16
- clear ip bgp [topology,](#page-17-0) page 18
- clear ip eigrp [topology,](#page-21-0) page 22
- clear ip [interface,](#page-23-0) page 24
- clear ip route [multicast,](#page-24-0) page 25
- clear ip route [topology,](#page-26-0) page 27
- clear ip traffic [\(MTR\),](#page-28-0) page 29
- debug [topology,](#page-29-0) page 30
- eigrp [delay,](#page-31-0) page 32
- eigrp [next-hop-self,](#page-33-0) page 34
- eigrp [shutdown,](#page-35-0) page 36
- eigrp [split-horizon,](#page-37-0) page 38
- eigrp [summary-address,](#page-38-0) page 39
- [exit-global-af,](#page-40-0) page 41
- [exit-if-topology,](#page-41-0) page 42
- [exit-topo,](#page-42-0) page 43

Г

- [forward-base,](#page-44-0) page 45
- [global-address-family](#page-46-0) ipv4, page 47

ι

- import [topology,](#page-48-0) page 49
- ip multicast rpf [multitopology,](#page-50-0) page 51
- ip ospf cost [\(MTR\),](#page-51-0) page 52
- ip ospf [topology](#page-52-0) disable, page 53
- ip route [topology,](#page-53-0) page 54
- ip [topology-accounting,](#page-55-0) page 56
- isis [topology](#page-56-0) disable, page 57
- [maximum](#page-58-0) routes (MTR), page 59
- neighbor [translate-topology,](#page-60-0) page 61
- neighbor [transport,](#page-62-0) page 63
- ping [\(MTR\),](#page-66-0) page 67
- policy-map type [class-routing](#page-69-0) ipv4 unicast, page 70
- priority [\(OSPF\),](#page-71-0) page 72
- router eigrp [\(MTR\),](#page-73-0) page 74
- [route-replicate,](#page-74-0) page 75

# <span id="page-2-0"></span>**address-family ipv4 (BGP)**

To enter address family or router scope address family configuration mode to configure a routing session using standard IP Version 4 (IPv4) address prefixes, use the **address-family ipv4** command in router configuration or router scope configuration mode. To exit address family configuration mode and remove the IPv4 address family configuration from the running configuration, use the **no** form of this command.

### **Syntax Available Under Router Configuration Mode**

**address-family ipv4** [**mdt** | **tunnel** | {**multicast** | **unicast**} [**vrf** *vrf-name*] | **vrf** *vrf-name*] **no address-family ipv4** [**mdt** | **tunnel** | {**multicast** | **unicast**} [**vrf** *vrf-name*] | **vrf** *vrf-name*]

**Syntax Available Under Router Scope Configuration Mode**

**address-family ipv4** [**mdt** | **multicast** | **unicast**]

**no address-family ipv4** [**mdt** | **multicast** | **unicast**]

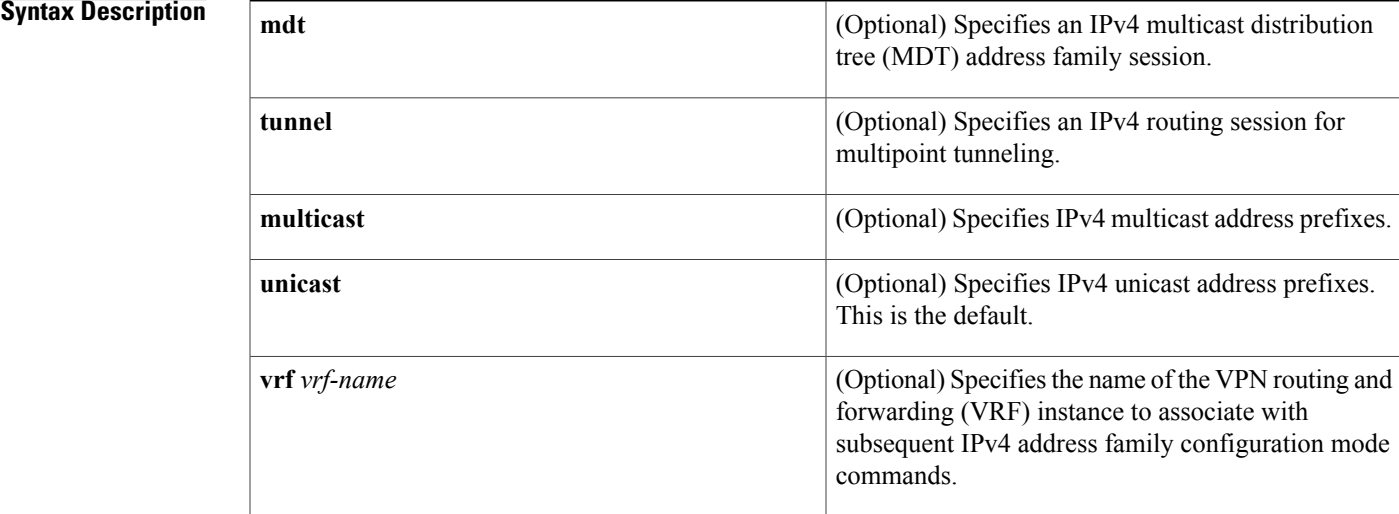

**Command Default** IPv4 address prefixes are not enabled.

**Command Modes** Router configuration (config-router)

Router scope configuration (config-router-scope)

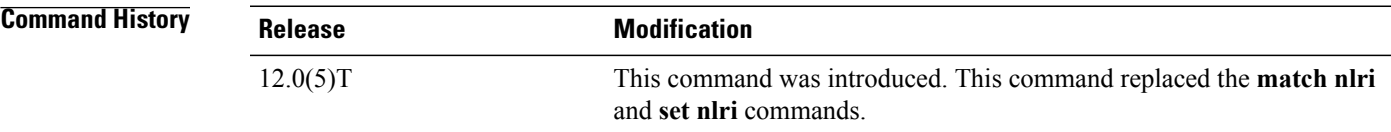

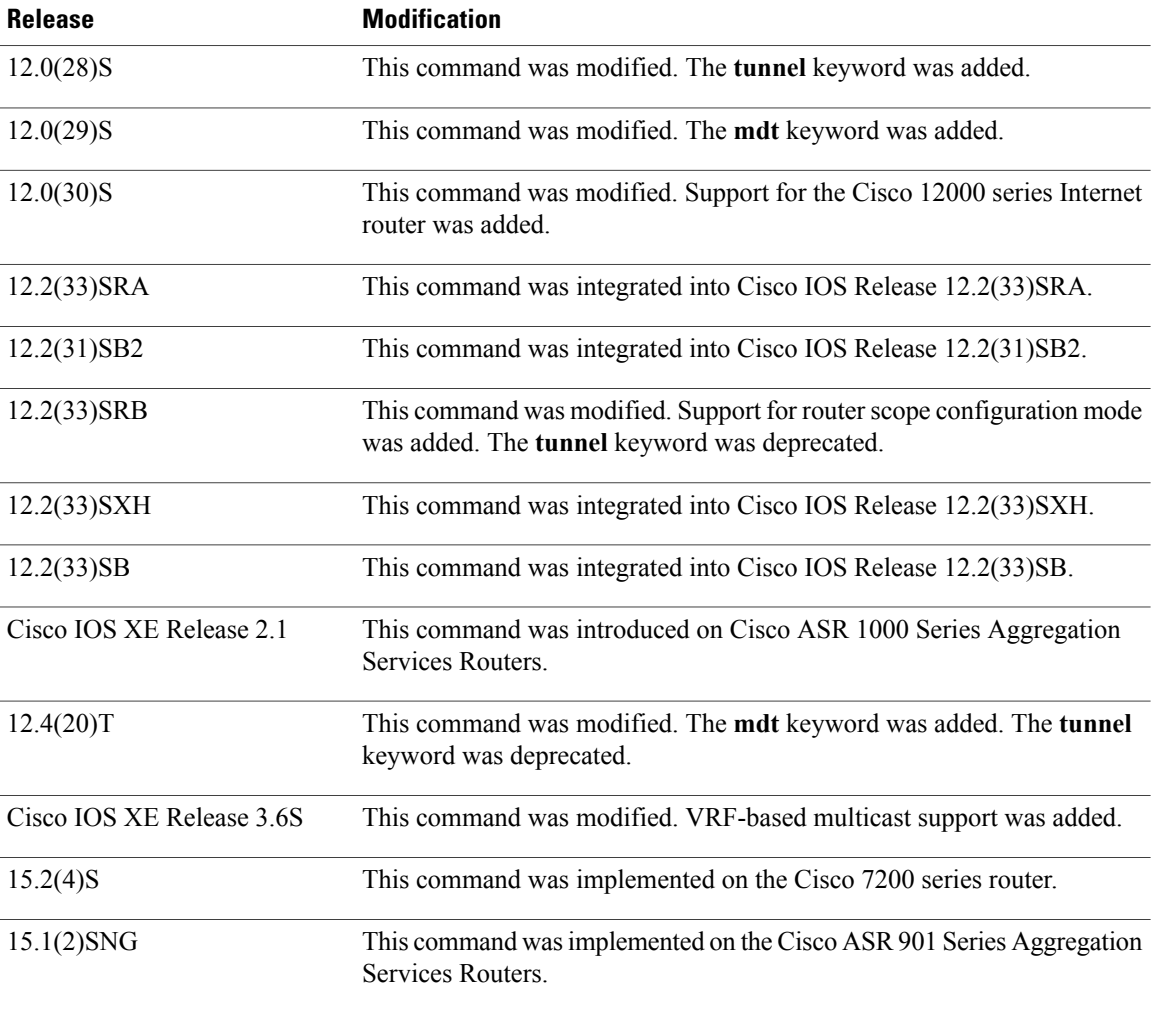

**Usage Guidelines** The **address-family ipv4** command replaces the **match nlri** and **set nlri** commands. The **address-family ipv4** command placesthe device in addressfamily configuration mode (prompt: config-router-af), from which you can configure routing sessions that use standard IPv4 address prefixes. To leave address family configuration mode and return to router configuration mode, type **exit**.

**Note**

Routing information for address family IPv4 is advertised by default for each Border Gateway Protocol (BGP) routing session configured with the **neighbor remote-as** command unless you enter the **no bgp default ipv4-unicast** command before configuring the **neighbor remote-as** command.

The **tunnel** keyword is used to enable the tunnel subaddress family identifier (SAFI) under the IPv4 address family identifier. This SAFI is used to advertise the tunnel endpoints and the SAFI-specific attributes (which contain the tunnel type and tunnel capabilities). Redistribution of tunnel endpoints into the BGP IPv4 tunnel SAFI table occurs automatically when the tunnel address family is configured. However, peers need to be activated under the tunnel address family before the sessions can exchange tunnel information.

The **mdt** keyword is used to enable the MDT SAFI under the IPv4 address family identifier. This SAFI is used to advertise tunnel endpoints for inter-AS multicast VPN peering sessions.

If you specify the **address-family ipv4 multicast** command, you will then specify the**network***network-number* [**mask** *network-mask*] command. The **network** command advertises (injects) the specified network number and mask into the multicast BGP database. This route must exist in the forwarding table installed by an Interior Gateway Protocol (IGP) (that is, by EIGRP, OSPF, RIP, IGRP, static, or IS-IS), but not BGP.

In Cisco IOS Release 12.2(33)SRB and later releases, the ability to use address family configuration under the router scope configuration mode was introduced. The scope hierarchy can be defined for BGP routing sessions and is required to support Multitopology Routing (MTR). To enter the router scope configuration mode, use the **scope** command, which can apply globally or for a specific VRF. When using the scope for a specific VRF, only the **unicast** keyword is available.

**Examples** The following example places the device in address family configuration mode for the IPv4 address family:

```
Device(config)# router bgp 50000
Device(config-router)# address-family ipv4
Device(config-router-af)#
```
The following example places the device in address family configuration mode and specifies only multicast address prefixes for the IPv4 address family:

```
Device(config)# router bgp 50000
Device(config-router)# address-family ipv4 multicast
Device(config-router-af)#
```
The following example places the device in address family configuration mode and specifies unicast address prefixes for the IPv4 address family:

```
Device(config)# router bgp 50000
Device(config-router)# address-family ipv4 unicast
Device(config-router-af)#
```
The following example places the device in address family configuration mode and specifies **cisco** as the name of the VRF instance to associate with subsequent IPv4 address family configuration mode commands:

```
Device(config)# router bgp 50000
Device(config-router)# address-family ipv4 vrf cisco
Device(config-router-af)#
```
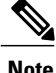

Use this form of the command, which specifies a VRF, only to configure routing exchanges between provider edge (PE) and customer edge (CE) devices.

The following example places the device in tunnel address family configuration mode:

```
Device(config)# router bgp 100
Device(config-router)# address-family ipv4 tunnel
Device(config-router-af)#
The following example shows how to configure a device to support an IPv4 MDT address-family session:
```

```
Device(config)# router bgp 45000
Device(config-router)# address-family ipv4 mdt
Device(config-router-af)#
```
I

The following example shows how to configure the IPv4 address family under router scope configuration mode. In this example, the scope hierarchy is enabled globally. The device enters router scope address family configuration mode, and only multicast address prefixes for the IPv4 address family are specified:

```
Device(config)# router bgp 50000
Device(config-router)# scope global
Device(config-router-scope)# address-family ipv4 multicast
Device(config-router-scope-af)#
```
### **Related Commands**

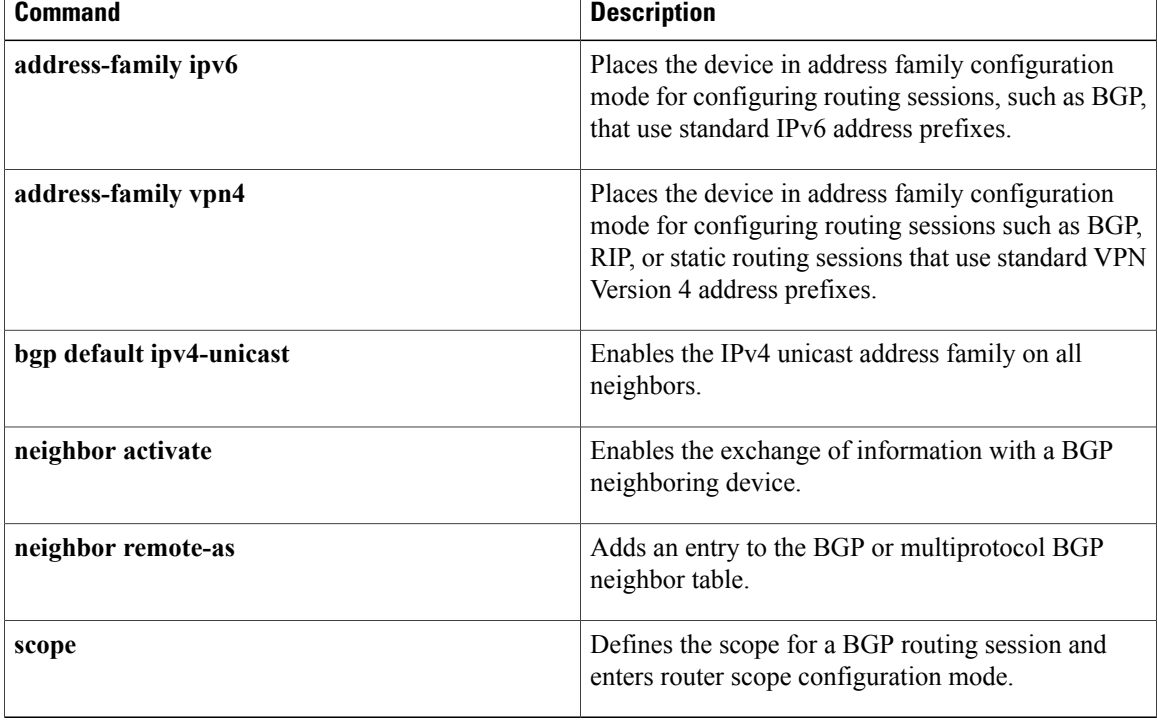

## <span id="page-6-0"></span>**address-family ipv4 (EIGRP MTR)**

To enter router address family configuration mode to configure the Enhanced Interior Gateway Routing Protocol (EIGRP) for Multitopology Routing (MTR), use the **address-family ipv4** command in router configuration mode. To remove the address family from the EIGRP configuration, use the **no** form of this command.

**address-family ipv4** [**unicast| multicast**| **vrf** *vrf-name*] **autonomous-system** *as-number* **no address-family ipv4** [**unicast| multicast**| **vrf** *vrf-name*] **autonomous-system** *as-number*

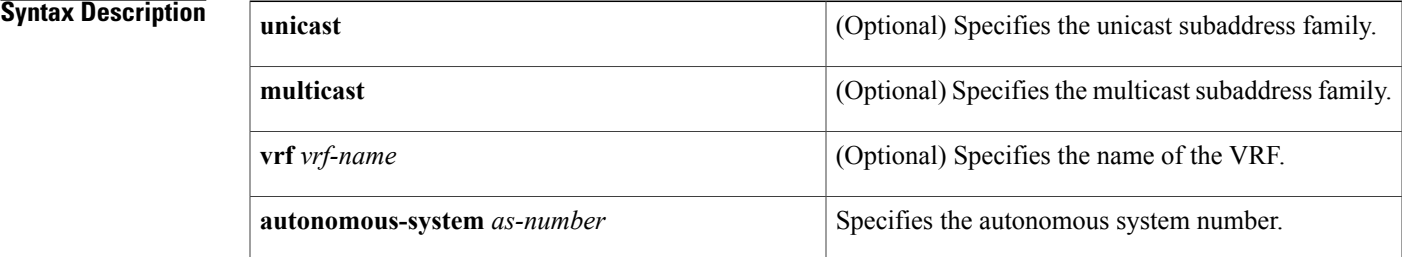

### **Command Default** This command is disabled by default.

### **Command Modes** Router configuration (config-router)

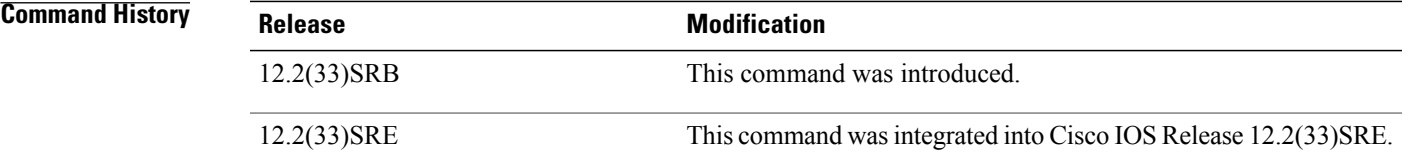

**Usage Guidelines** The **address-family ipv4** command is used to enter router address family or subaddress family configuration mode to configure the exchange of address-family and subaddress-family prefixes.

**Note** If Enhanced Routing and Forwarding is not available, then the **multicast** keyword is also not available.

**Examples** The following example shows how to configure an IPv4 address family to associate with the MTR topology named VIDEO:

Device(config)# **router eigrp mtr**

 $\mathbf I$ 

Device(config-router)# **address-family ipv4 autonomous-system 5** Device(config-router-af)# **topology VIDEO tid 100**

Г

# <span id="page-8-0"></span>**address-family ipv4 (IS-IS)**

To enter router address family configuration mode under Intermediate System-to-Intermediate System (IS-IS) router configuration mode, use the **address-family ipv4** command in router configuration mode. To remove the address family or subaddress family configuration from the router configuration, use the **no** form of this command.

**address-family ipv4** [**multicast| unicast**]

**no address-family ipv4** [**multicast| unicast**]

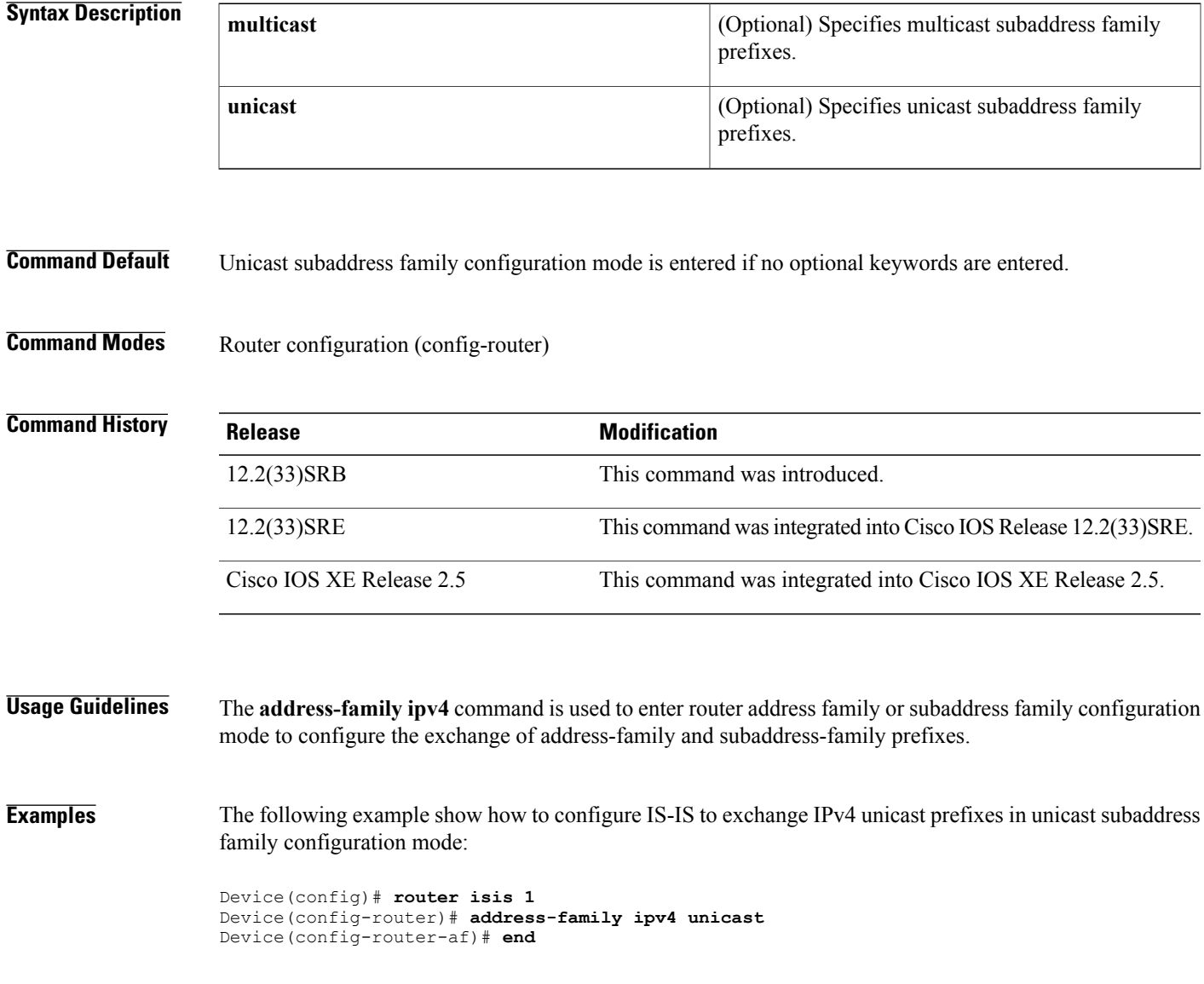

I

# <span id="page-9-0"></span>**address-family ipv4 (OSPF)**

To enter router address family configuration mode under Open Shortest Path First (OSPF) router configuration mode, use the **address-family ipv4** command in router configuration mode. To remove the address family or subaddress family configuration from the router configuration, use the **no** form of this command.

**address-family ipv4** [**multicast| unicast**]

**no address-family ipv4** [**multicast| unicast**]

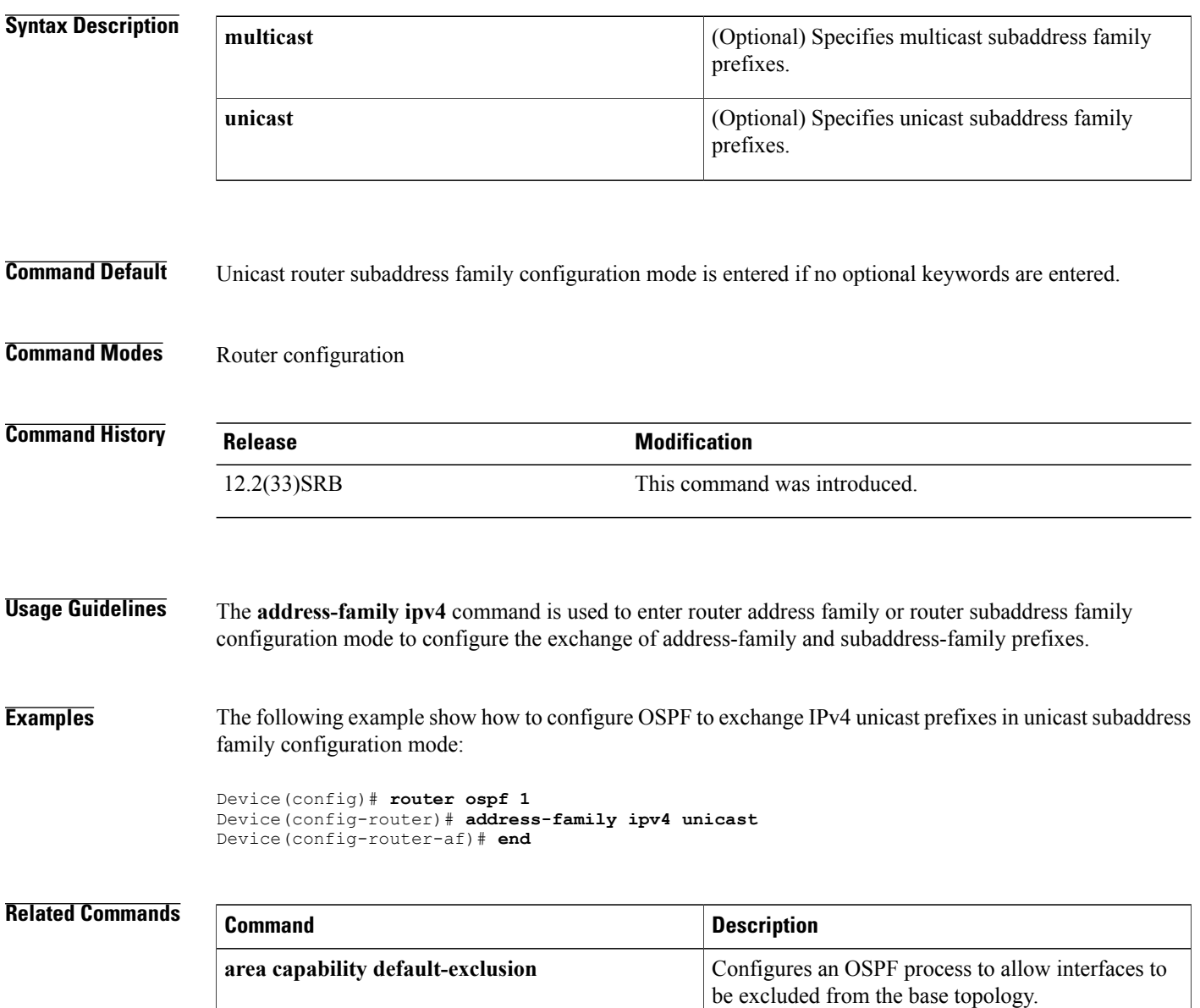

 $\mathbf I$ 

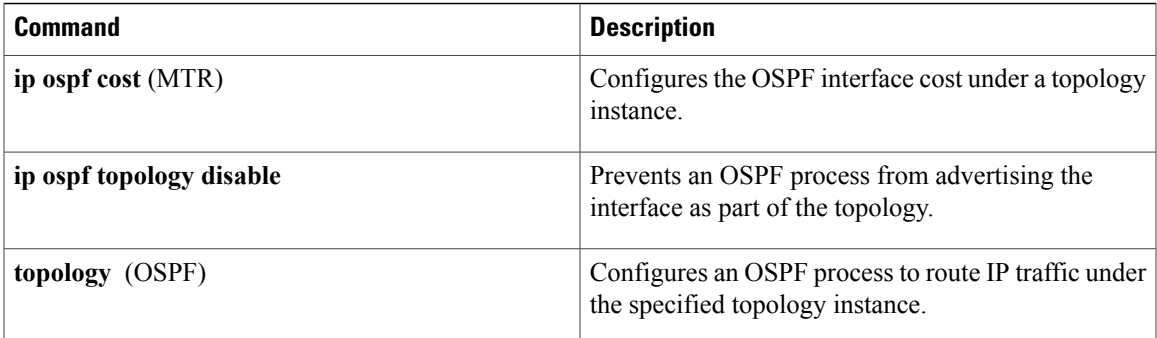

T

# <span id="page-11-0"></span>**all-interfaces**

To configure a topology instance to use all interfaces on a device, use the **all-interfaces** command in address family topology configuration mode. To remove all interfaces from the topology instance configuration, use the **no** form of this command.

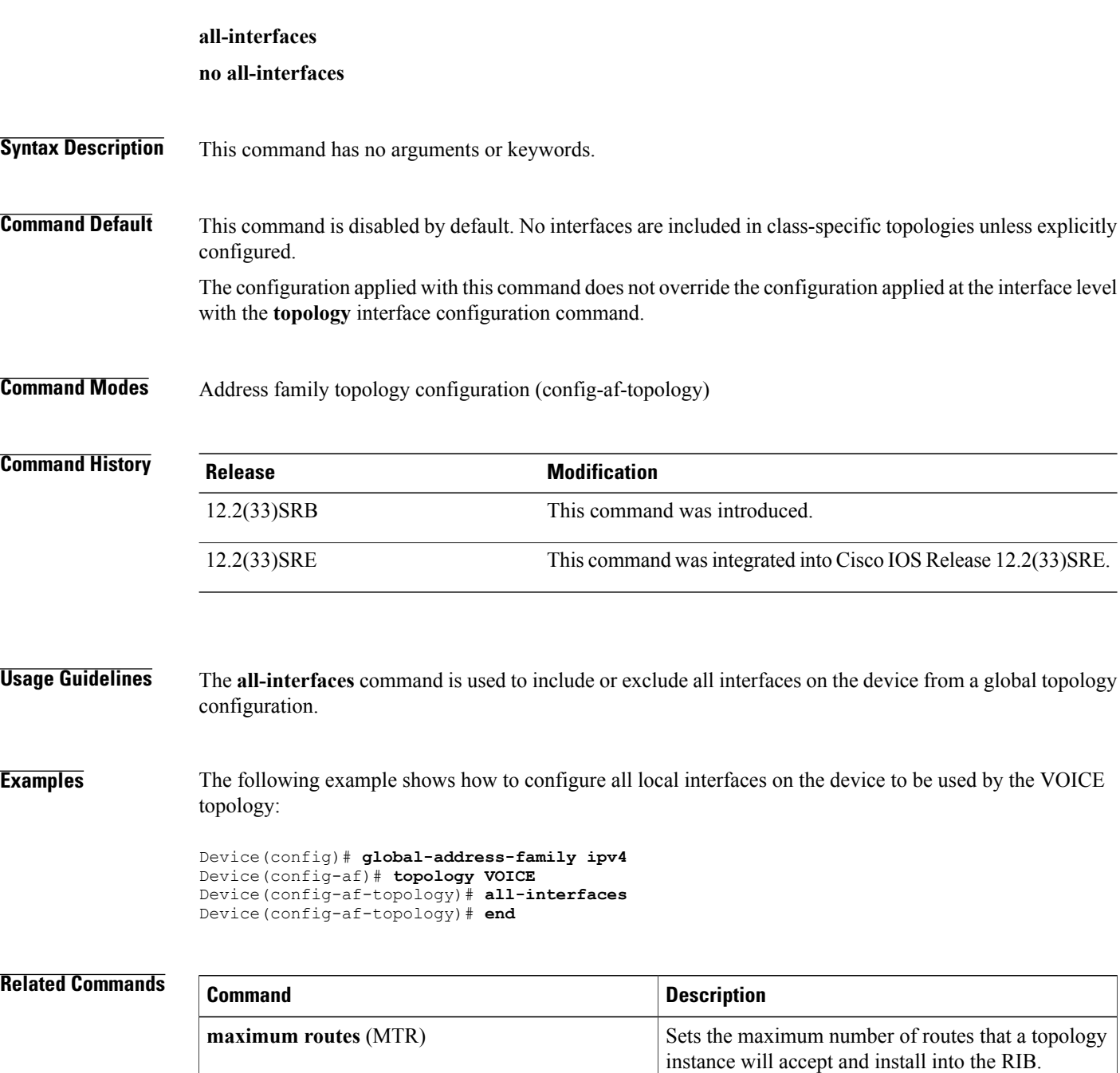

 $\mathbf I$ 

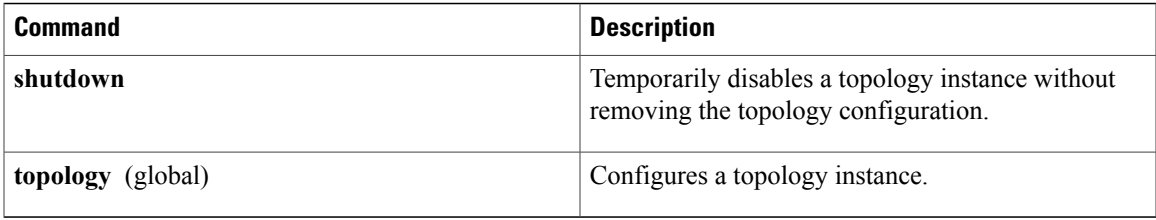

 $\overline{\phantom{a}}$ 

## <span id="page-13-0"></span>**area capability default-exclusion**

To configure an Open Shortest Path First (OSPF) process to allow interfaces to be excluded from the base topology, use the **area capability default-exclusion** command in router configuration mode. To return the OSPF process to default operation, use the **no** form of this command.

**area** *area-id* **capability default-exclusion**

**no area** *area-id* **capability default-exclusion**

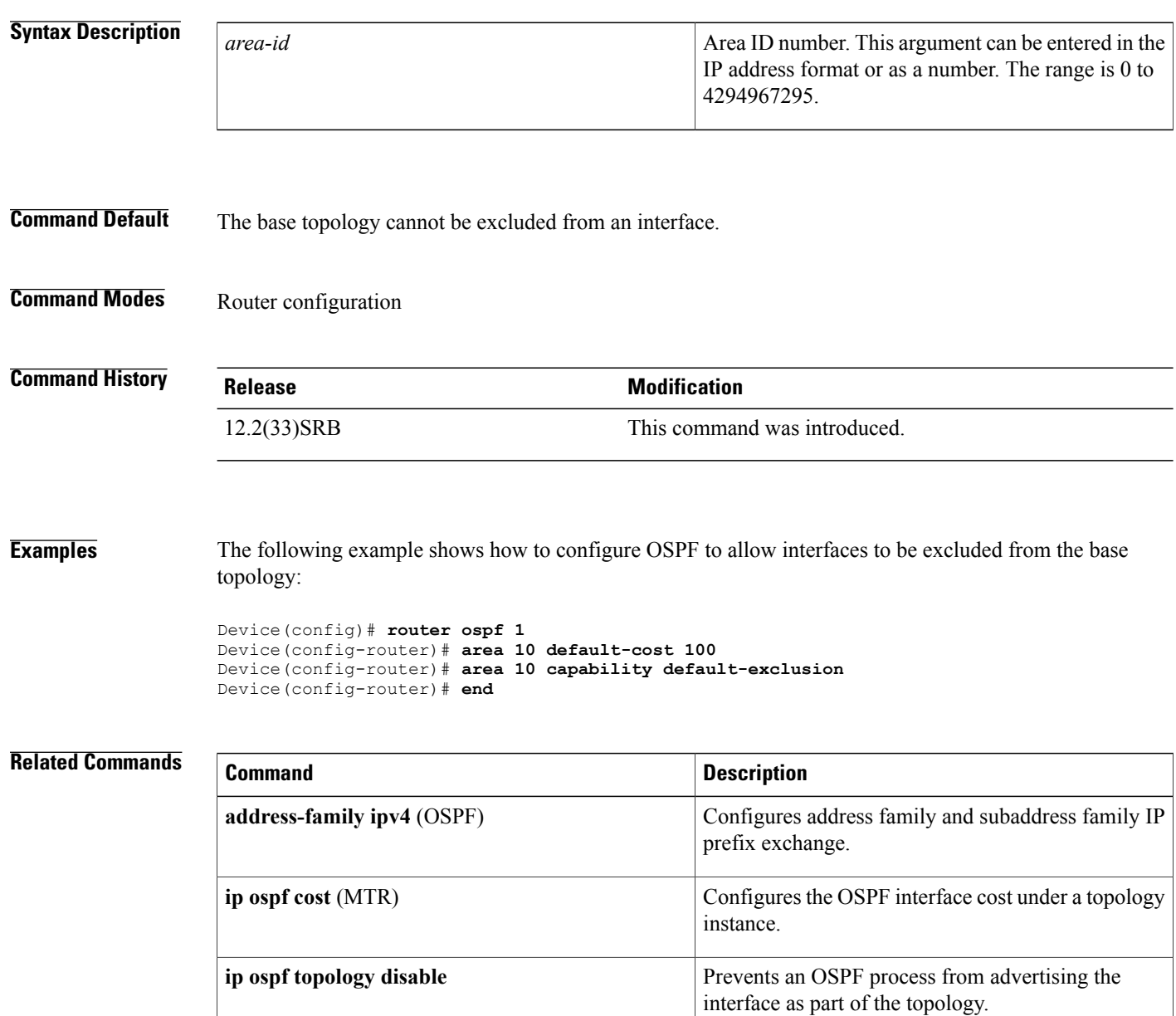

 $\mathbf I$ 

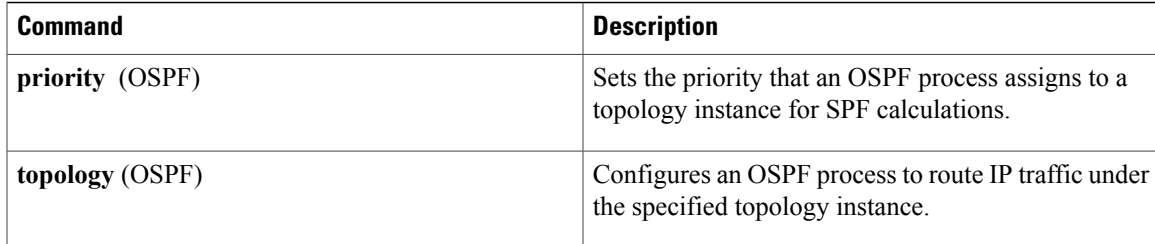

T

# <span id="page-15-0"></span>**bgp tid**

To configure a Border Gateway Protocol (BGP) routing session to accept routes with a specified Multitopology Routing (MTR) topology ID, use the**bgptid**command in router scope address family topology configuration mode. To disassociate the topology ID from the BGP process, use the **no** form of this command.

**bgp tid** *number*

**no bgp tid**

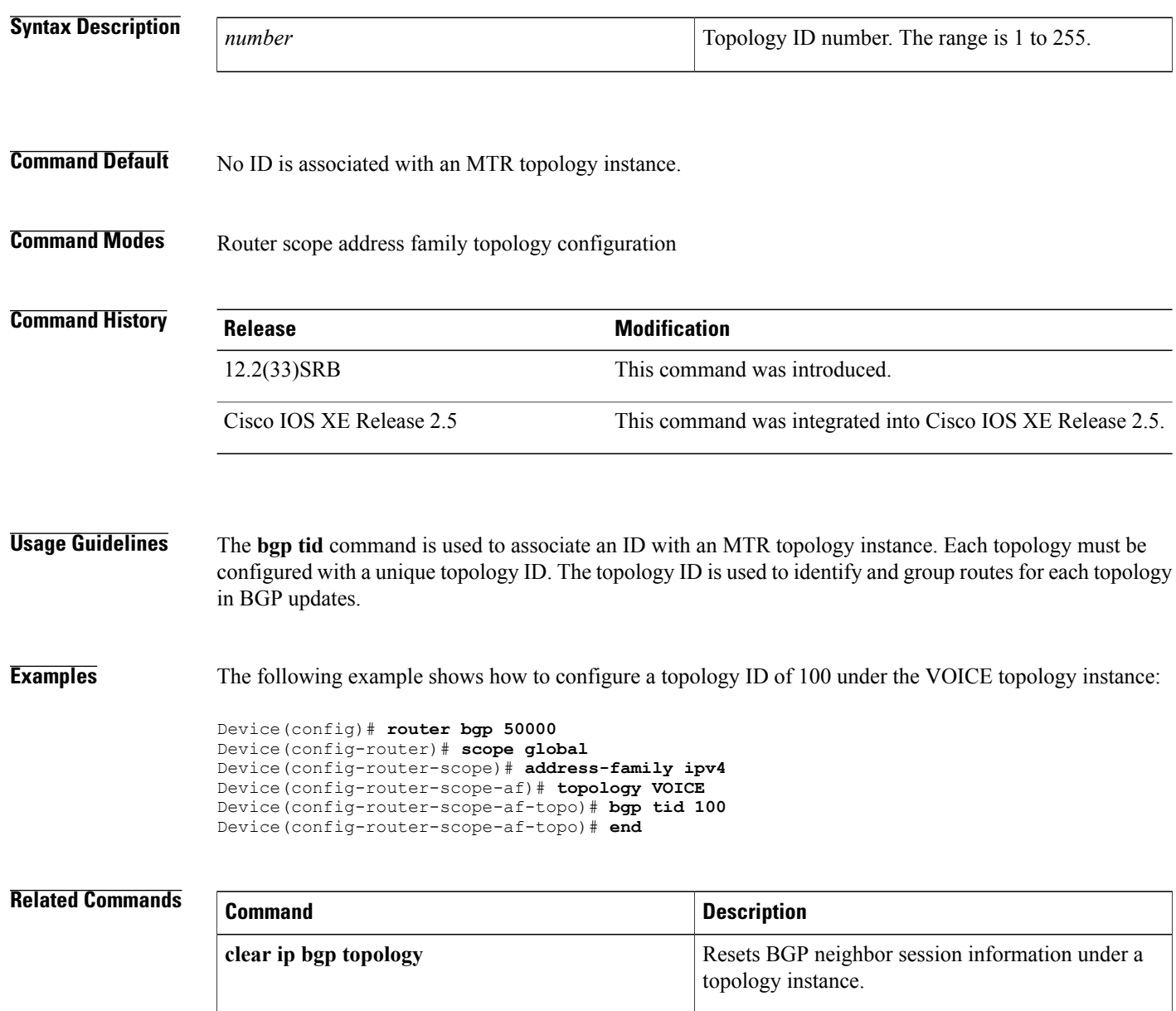

 $\overline{\phantom{a}}$ 

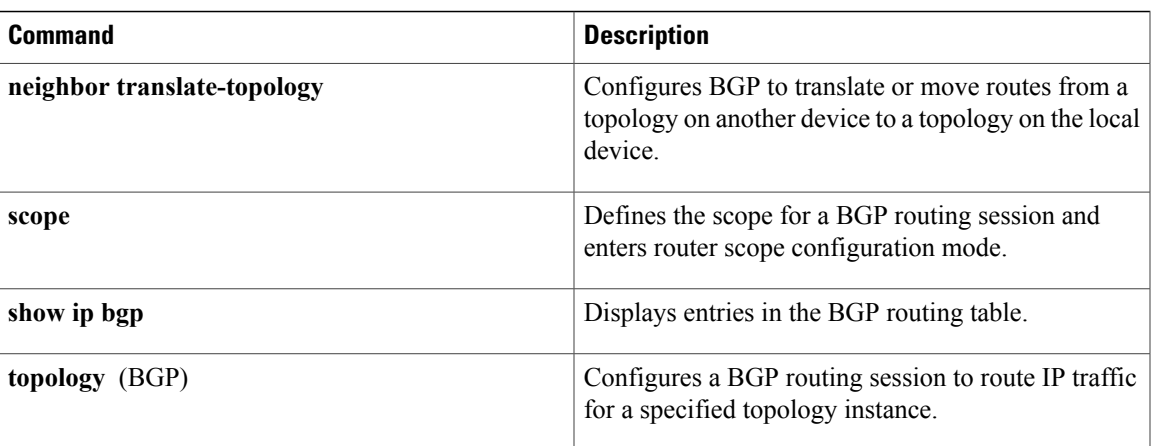

I

## <span id="page-17-0"></span>**clear ip bgp topology**

To reset Border Gateway Protocol (BGP) neighbor session information for a topology instance, use the **clear ip bgp topology** command in privileged EXEC mode.

**clear ip bgp** [**vrf** *vrf-name*] **topology** {**\***| *topology-name*} {*as-number*| **dampening** [*network-address* [ *network-mask* ]]| **flap-statistics**[*network-address*[ *network-mask* ]]|**peer-group***peer-group-name***| table-map**| **update-group** [*number*| *ip-address*]} [**in [prefix-filter]| out**| **soft** [**in [prefix-filter]| out**]]

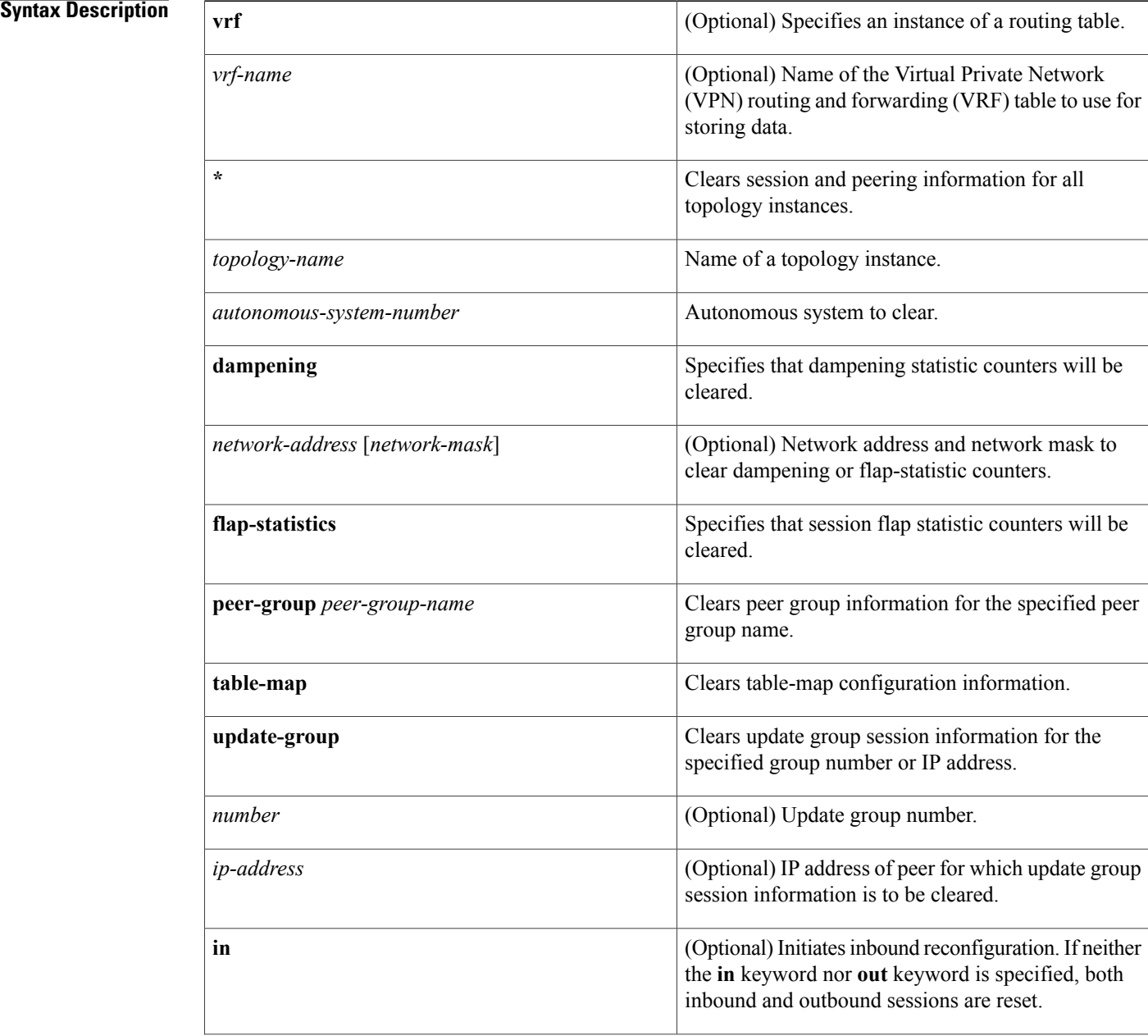

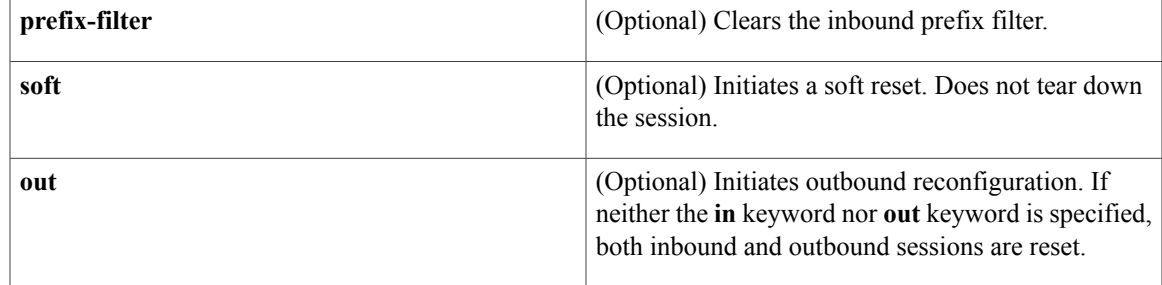

### **Command Modes** Privileged EXEC (#)

### **Command History**

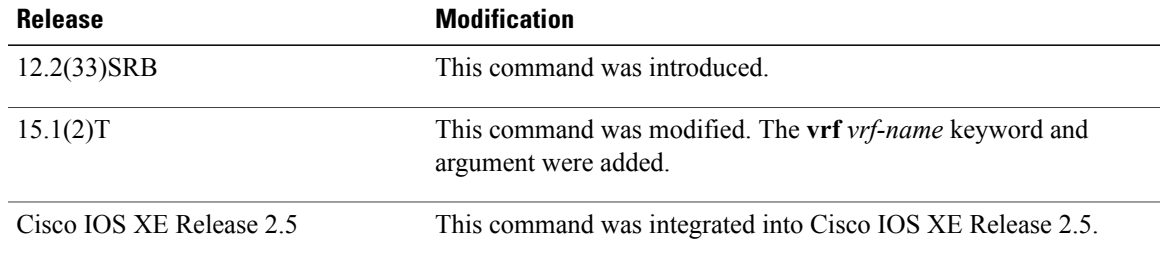

**Usage Guidelines** The **clear ip bgp topology** command clears BGP session information under the specified topology or for all topologies. This command can be used to initiate a hard reset or soft reconfiguration. A hard reset tears down and rebuilds the specified peering sessions and rebuilds the BGP routing tables. A soft reconfiguration uses stored prefix information to reconfigure and activate BGP routing tables without tearing down existing peering sessions. Soft reconfiguration uses stored update information, at the cost of additional memory for storing the updates, to allow you to apply new BGP policy without disrupting the network. Soft reconfiguration can be configured for inbound or outbound sessions.

### **Generating Updates from Stored Information**

To generate new inbound updates from stored update information (rather than dynamically) without resetting the BGP session, you must preconfigure the local BGP device using the **neighbor soft-reconfiguration inbound** command. This preconfiguration causes the software to store all received updates without modification regardless of whether an update is accepted by the inbound policy. Storing updates is memory intensive and should be avoided if possible.

Outbound BGP soft configuration has no memory overhead and does not require any preconfiguration. You can trigger an outbound reconfiguration on the other side of the BGP session to make the new inbound policy take effect.

Use this command whenever any of the following changes occur:

- Additions or changes to the BGP-related access lists
- Changes to BGP-related weights
- Changes to BGP-related distribution lists
- Changes to BGP-related route maps

### **Dynamic Inbound Soft Reset**

The route refresh capability, as defined in RFC 2918, allows the local device to reset inbound routing tables dynamically by exchanging route refresh requests to supporting peers. The route refresh capability does not store update information locally for non-disruptive policy changes. It instead relies on dynamic exchange with supporting peers. Route refresh is advertised through BGP capability negotiation. All BGP devices must support the route refresh capability.

To determine if a BGP device supports this capability, use the **show ip bgp neighbors** command. The following message is displayed in the output when the device supports the route refresh capability:

Received route refresh capability from peer.

If all BGP devices support the route refresh capability, use the **clear ip bgp topology** command with the **in** keyword. You need not use the **soft** keyword, because soft reset is automatically assumed when the route refresh capability is supported.

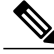

**Note**

After configuring a soft reset (inbound or outbound), it is normal for the BGP routing process to hold memory. The amount of memory that is held depends on the size of routing tables and the percentage of memory chunks that are utilized. Partially used memory chunks will be used or released before more memory is allocated from the global device memory pool.

**Examples** The following example shows how to configure soft reconfiguration for the inbound sessions with neighbors in the autonomous system 45000. The outbound sessions are unaffected.

Device# **clear ip bgp topology VOICE 45000 soft in**

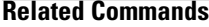

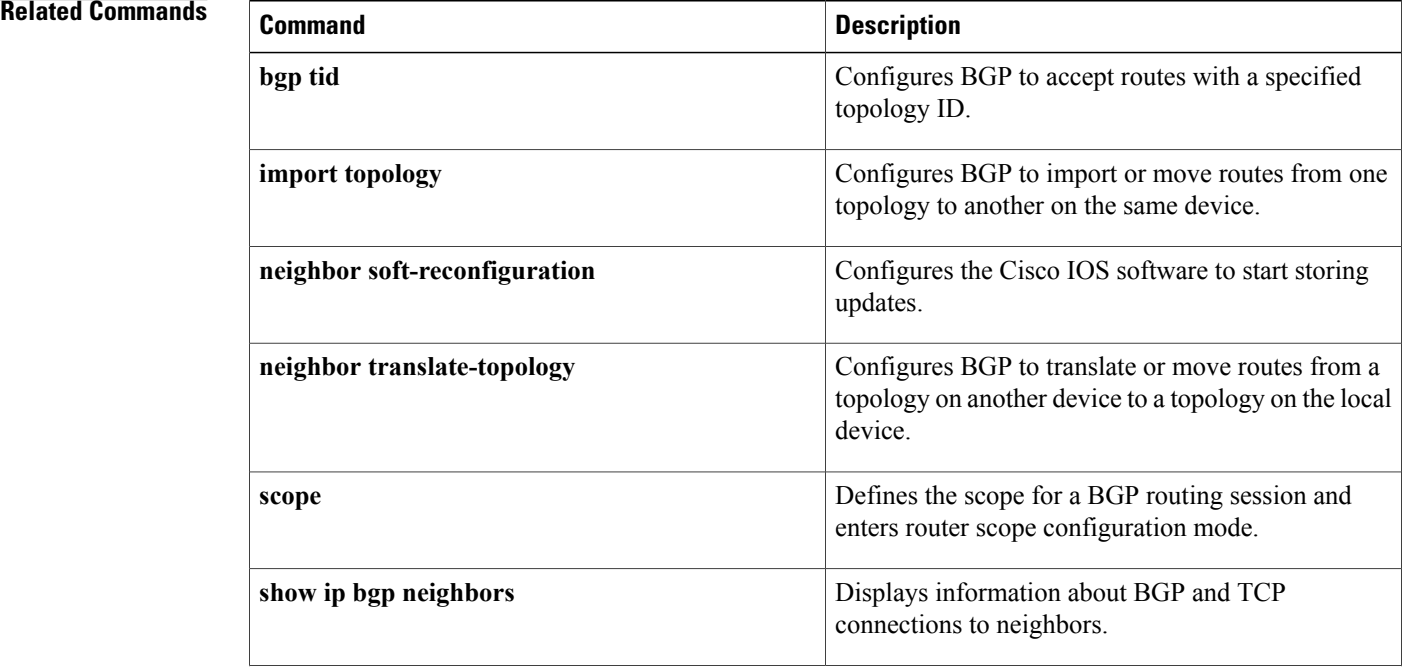

 $\overline{\phantom{a}}$ 

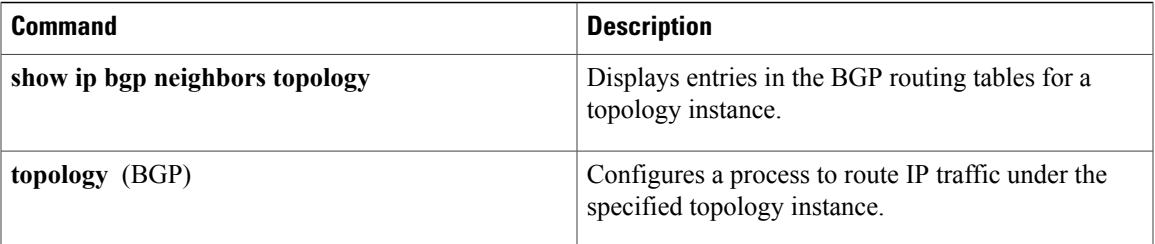

# <span id="page-21-0"></span>**clear ip eigrp topology**

**Note**

Effective with Cisco IOS Release 12.2(33)SRE, **clear ip eigrp topology** command is not available in Cisco IOS software.

To clear an Enhanced Interior Gateway Routing Protocol (EIGRP) process for a topology instance, use the **clear ip eigrp topology** command in privileged EXEC mode.

**clear ip eigrp** [ *as-number* ] **topology** [ *topology-name* ] *topo-entry* [ *entry-mask* ]

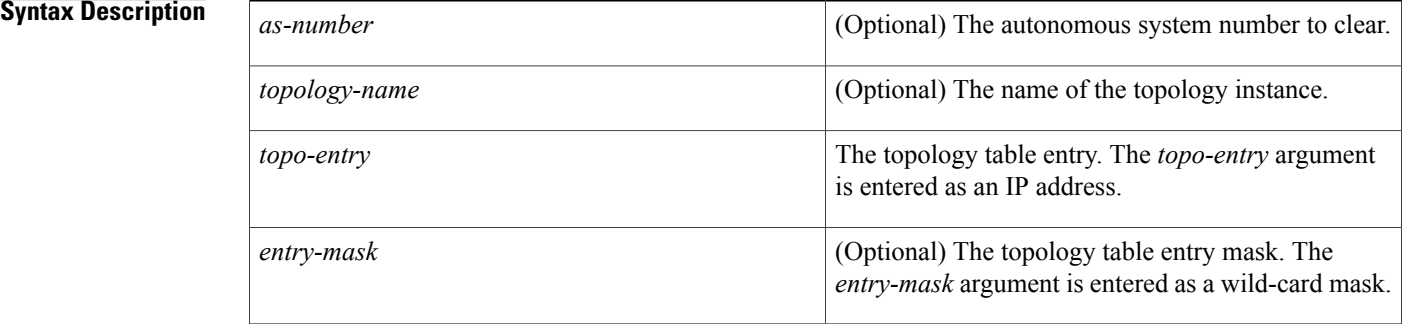

### **Command Modes** Privileged EXEC (#)

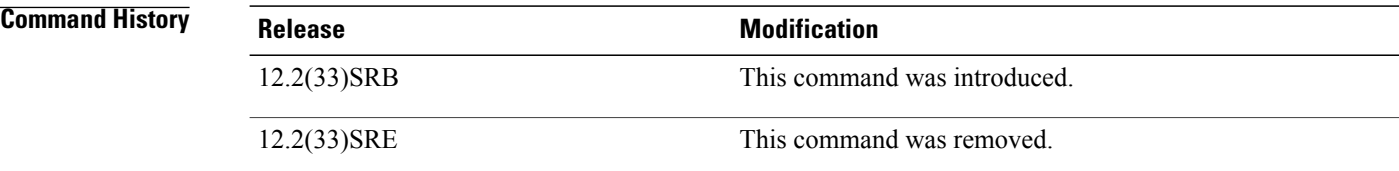

**Usage Guidelines** The **clear ip eigrp topology** command can be used to reset EIGRP process and session information for a specific topology.

**Examples** The following example resets the EIGRP process under the VOICE topology and clears the topology table entry 10.32.40.2:

Device# **clear ip eigrp topology VOICE 10.32.40.2**

### **Related Commands**

 $\mathbf I$ 

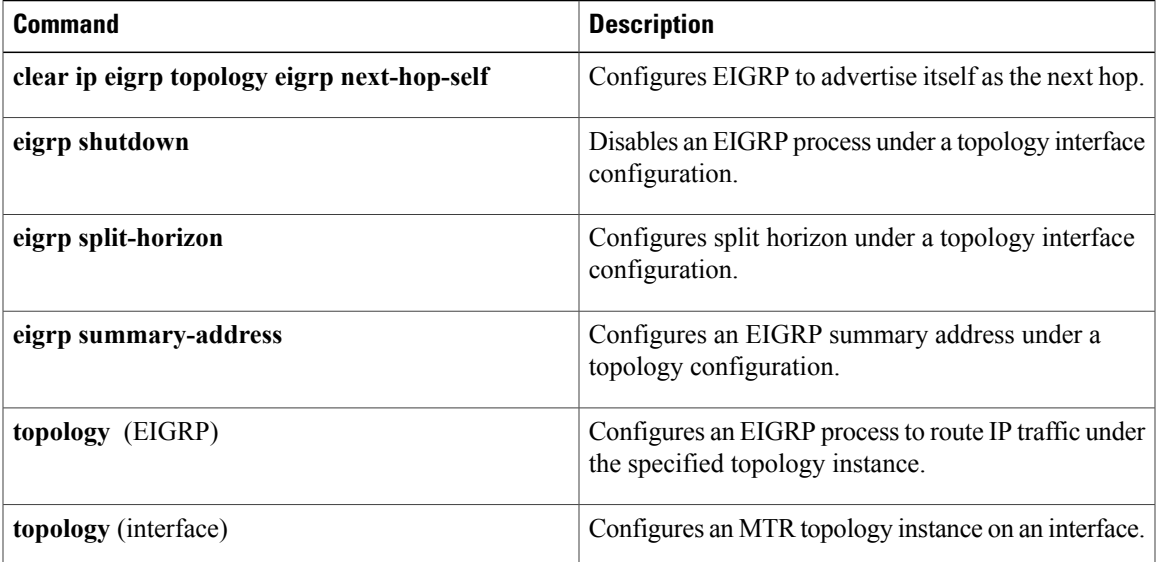

ι

## <span id="page-23-0"></span>**clear ip interface**

To reset interface-level statistics, use the **clear ip interface** command in privileged EXEC mode.

**clear ip interface** *type number* [**topology** {*name***| all| base**}] **[stats]**

### **Syntax Description**

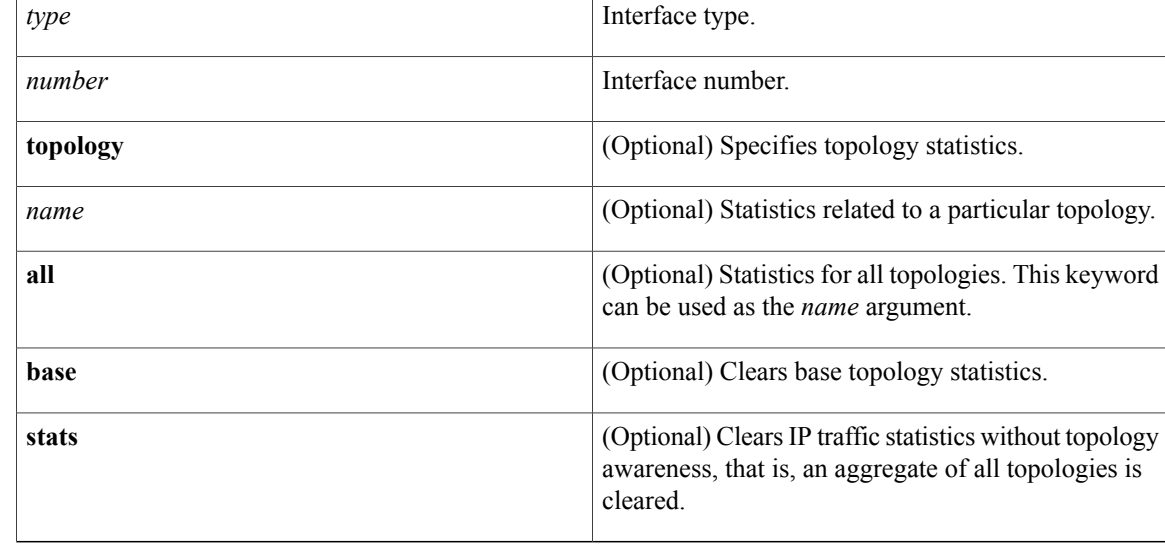

### **Command Default** If no topology is specified, only interface level aggregate statistics are reset.

### **Command Modes** Privileged EXEC (#)

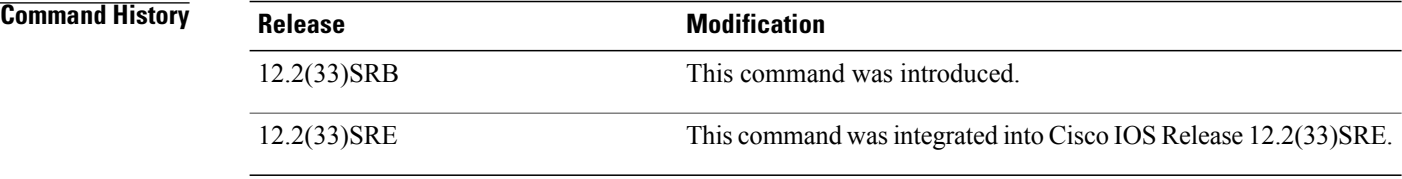

### **Usage Guidelines** Use the **clear ip interface** command to reset interface-level statistics. If a topology name is specified, only the statistics for that topology are cleared. If all topologies need to be reset, use the **all** keyword as the topology name.

### **Examples** The following example shows how to clear statistics for all topologies:

Device# **clear ip interface FastEthernet 1/10 topology all**

## <span id="page-24-0"></span>**clear ip route multicast**

To clear multicast routes from the routing table, use the **clear ip route multicast** command in privileged EXEC mode.

**clear ip route multicast** {**vrf** *vrf-name***| \***| *destination* [ *mask* ]| **dhcp** *ip-address*}

Π

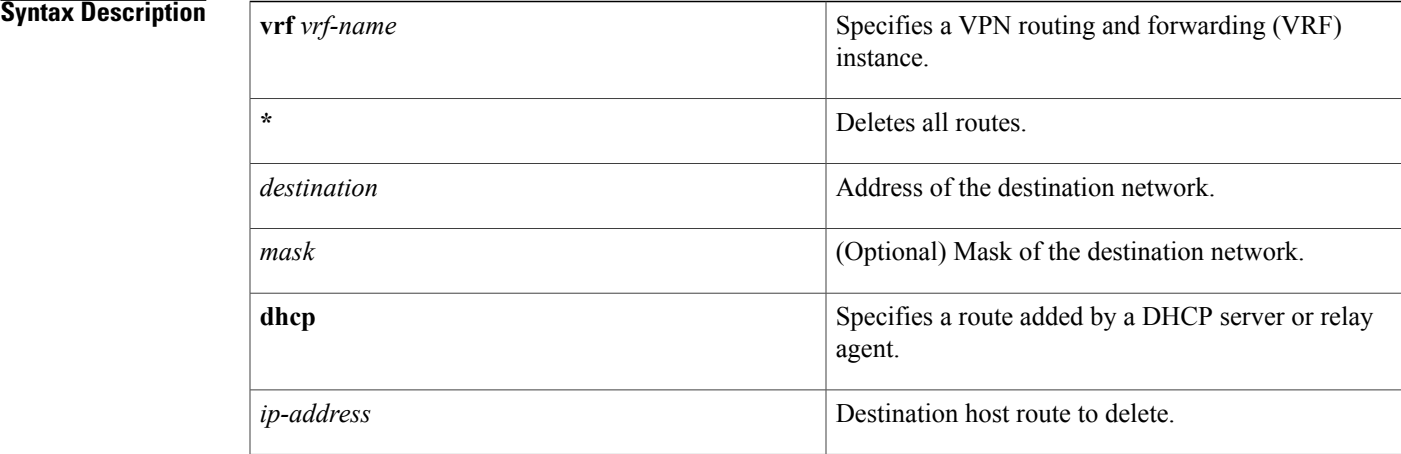

### **Command Modes** Privileged EXEC (#)

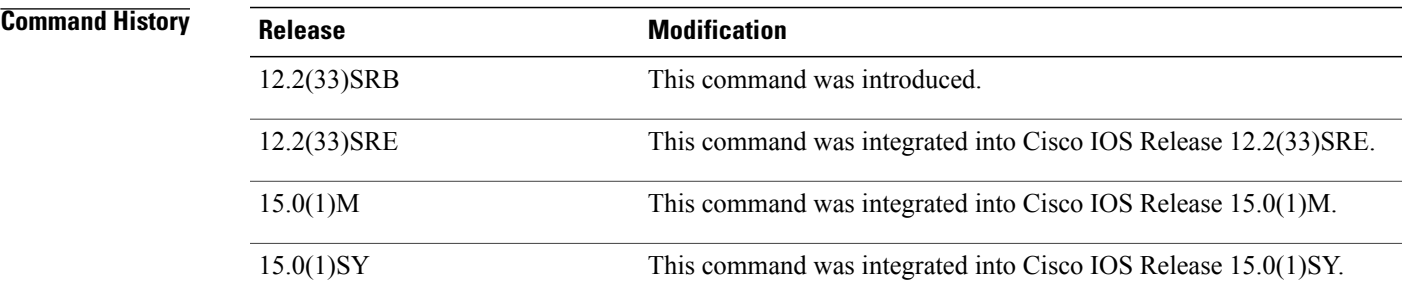

**Usage Guidelines** The **clear ip route multicast** command is used to clear specific multicast entries from the routing table or all multicast entries (by entering the **\*** character).

**Examples** The following example shows how to clear all multicast routes from the routing table:

Device# **clear ip route multicast \***

 $\overline{\phantom{a}}$ 

I

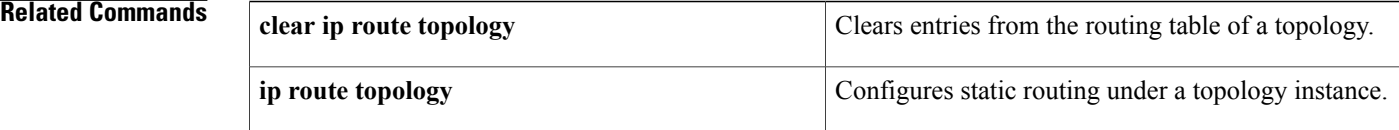

 $\mathbf I$ 

## <span id="page-26-0"></span>**clear ip route topology**

To clear entries from the routing table of a topology, use the **clear ip route topology** command in privileged EXEC mode.

**clear ip route topology** *topology-name* {**\***| *destination* [ *mask* ]| **dhcp** *ip-address*}

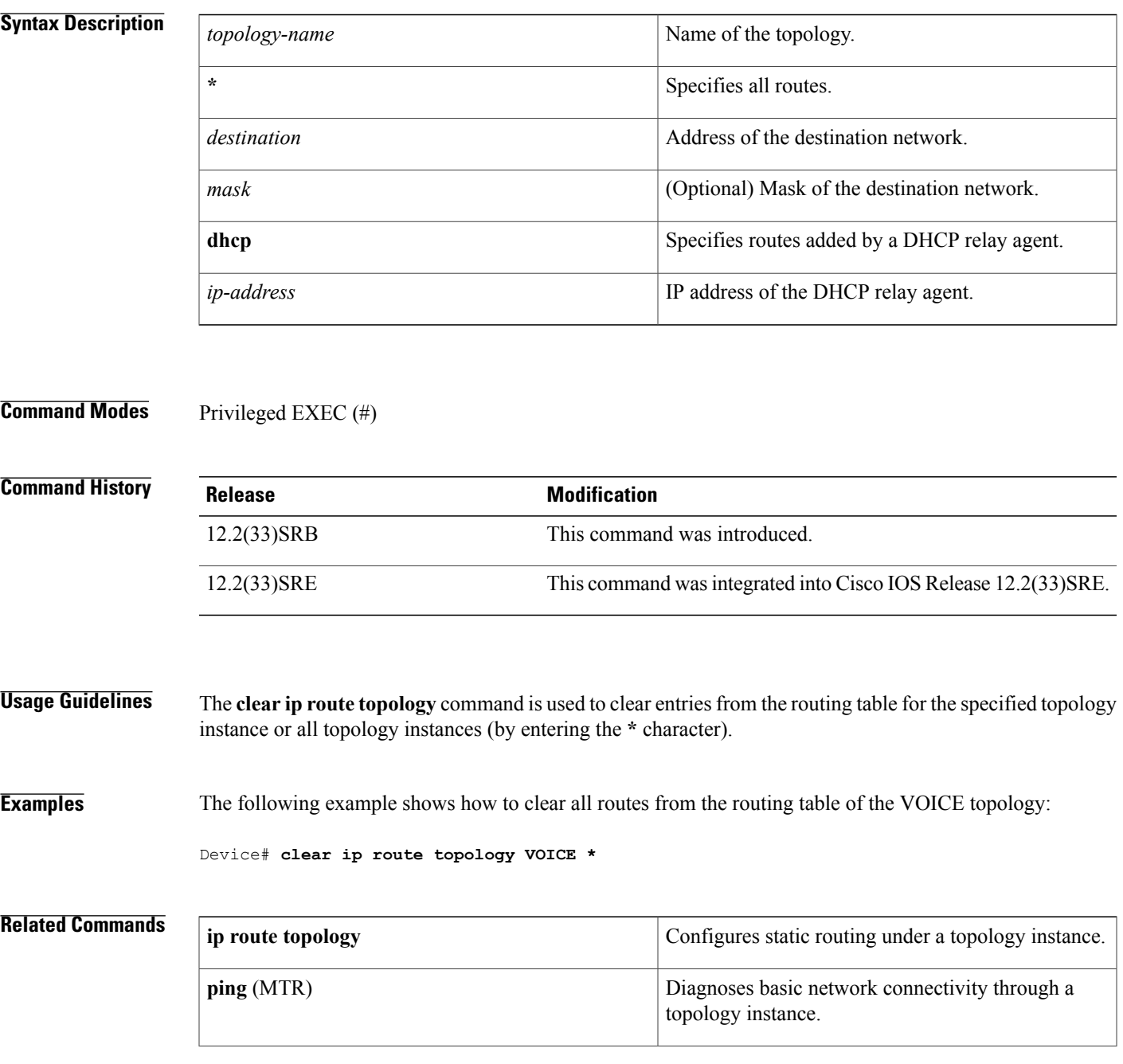

I

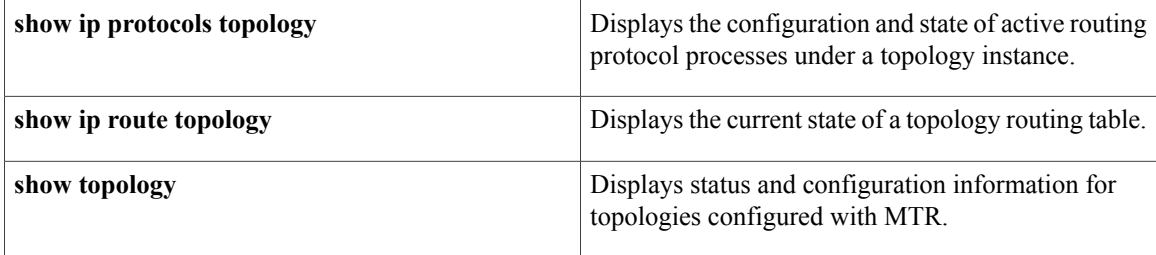

### <span id="page-28-0"></span>**clear ip traffic (MTR)**

To clear IP traffic statistics, use the **clear ip traffic** command in privileged EXEC mode.

**clear ip traffic** [**topology** {*name***| all| base**}]

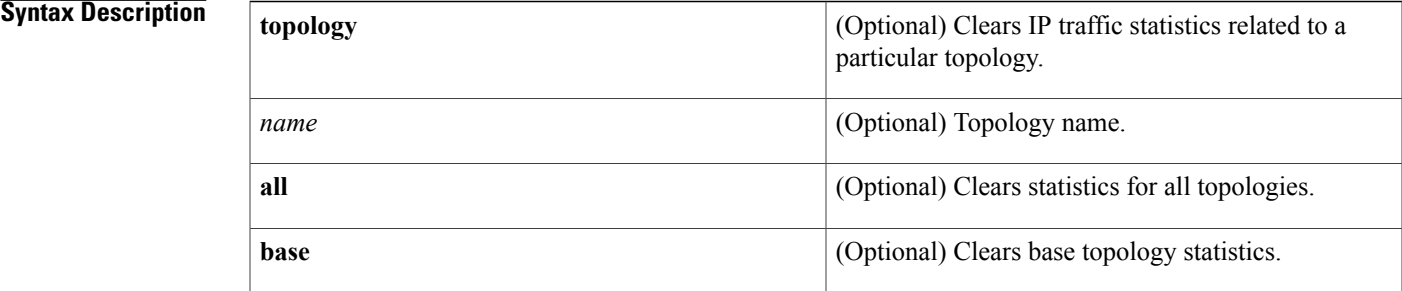

**Command Default** If no topology name is specified, global statistics are cleared.

**Command Modes** Privileged EXEC (#)

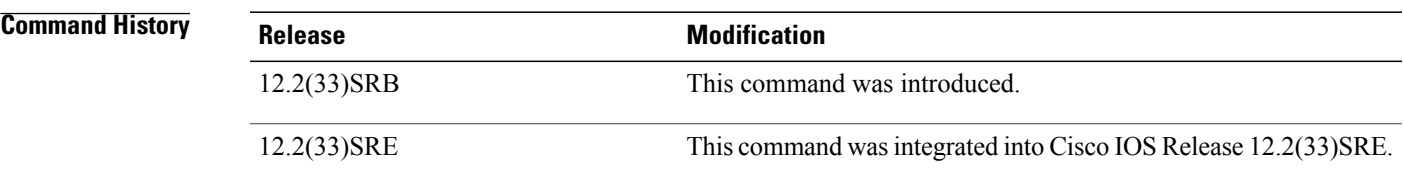

**Usage Guidelines** Use the **clear ip traffic** command to clear IP traffic statistics. If no topology name is specified, global statistics are cleared. If a topology name is specified, only the statistics for that topology are cleared. If all topologies need to be reset, use the **all** keyword as the topology name.

**Examples** The following example shows how to clear all topology statistics:

Device# **clear ip traffic topology all**

## **Related Commands Command Description show ip traffic** (MTR) Displays statistics about IP traffic.

I

## <span id="page-29-0"></span>**debug topology**

To enable debugging for topology related events, use the **debug topology** command in privileged EXEC mode. To disable debugging output, use the **no** form of this command.

**debug topology** {**accounting| all| cache| db| event| ha| interface| locking| sb| state| topoid| vrf**} **no debug topology** {**accounting| all| cache| db| event| ha| interface| locking| sb| state| topoid| vrf**}

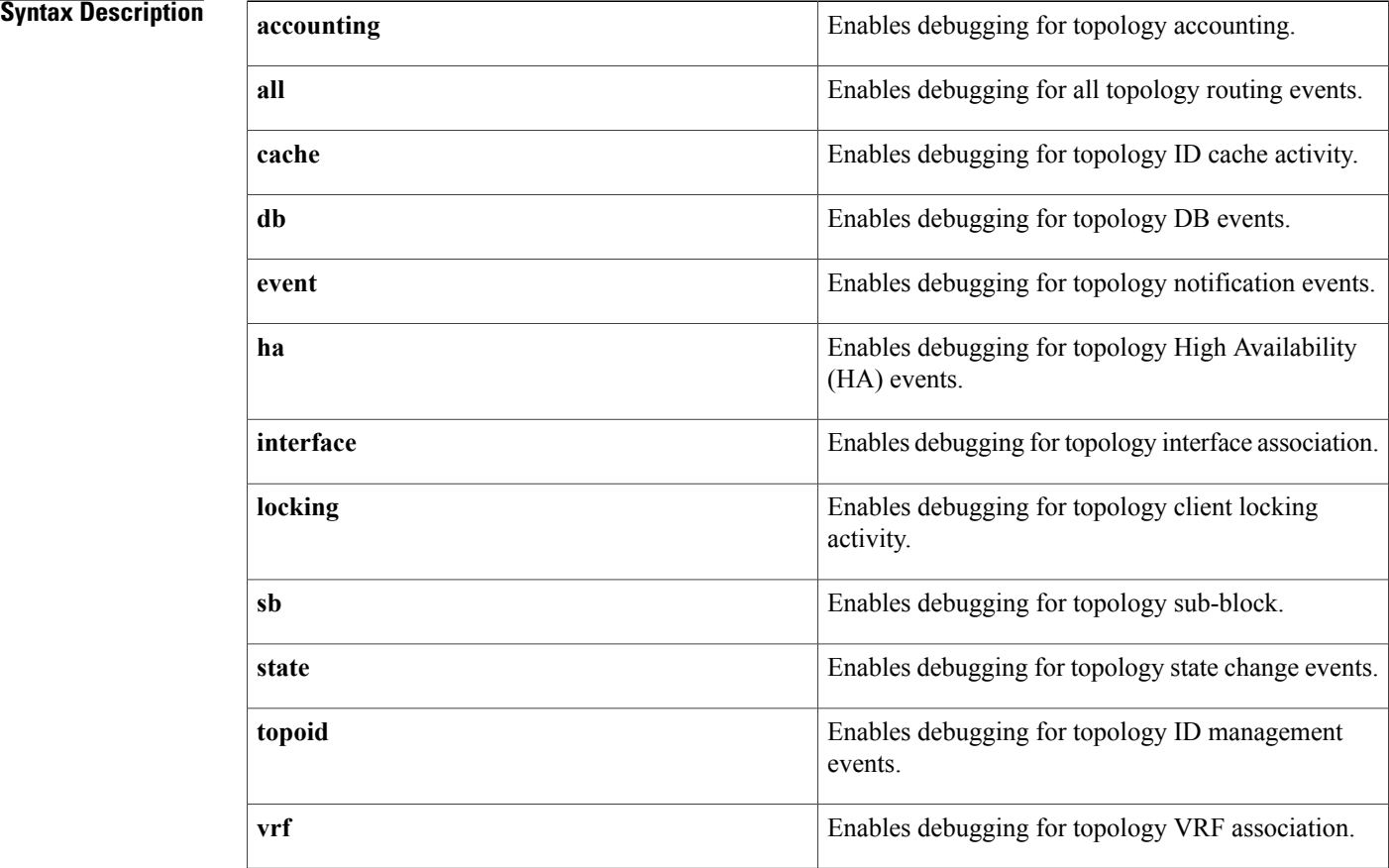

**Command Default** Debugging output for topology related events is disabled.

**Command Modes** Privileged EXEC (#)

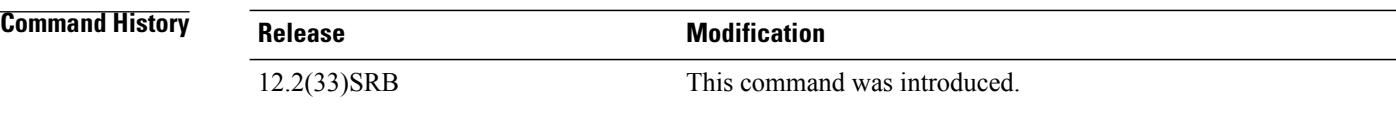

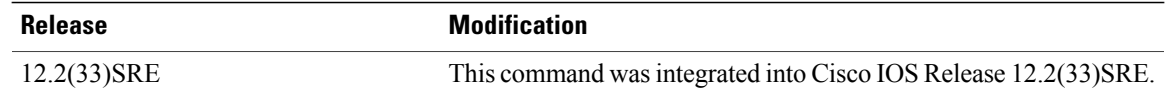

 $\mathbf I$ 

**Examples** The following example shows how to enable debugging for topology HA events:

Device# **debug topology ha**

### **Related Commands**

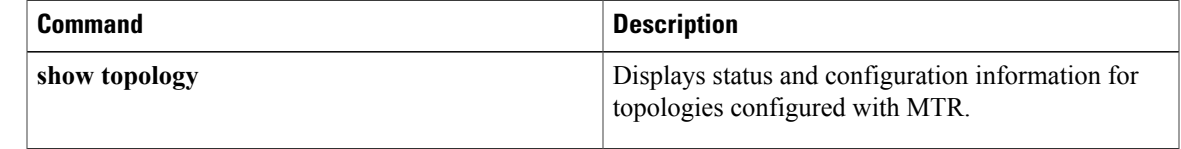

## <span id="page-31-0"></span>**eigrp delay**

To configure the delay value that Enhanced Interior Gateway Routing Protocol (EIGRP) uses for interface metric calculation, use the **eigrp delay** command in interface topology configuration mode. To return the delay value to the default, use the **no** form of this command.

**eigrp** *as-number* **delay** *value*

**no eigrp** *as-number* **delay** *value*

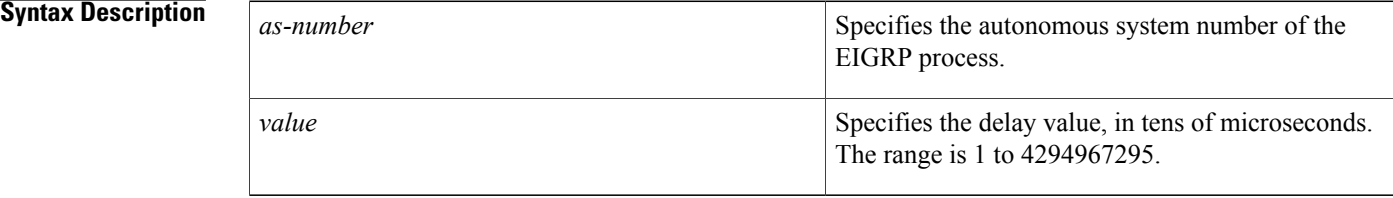

**Command Default** Delay values are inherited from the global interface configuration.

**Command Modes** Interface topology configuration (config-if-topology)

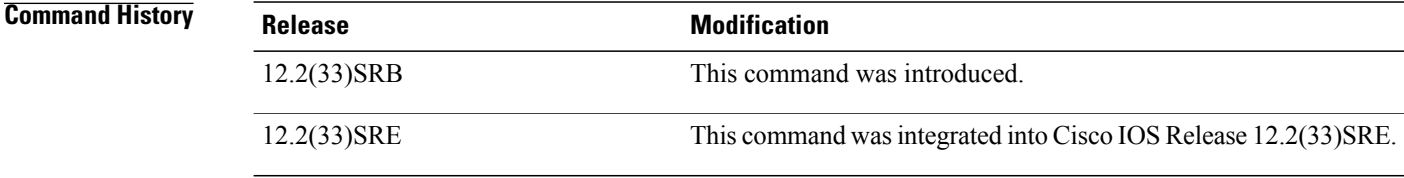

**Usage Guidelines** The **eigrp delay** command is used to set the interface delay value used by the EIGRP process for routing calculation.

**Examples** The following example shows how to set the EIGRP delay calculation on Ethernet interface 0/0 to 100 milliseconds:

> Device(config)# **interface Ethernet 0/0** Device(config-if)# topology **ipv4 unicast VOICE** Device(config-if-topology)# **eigrp 1 delay 100000** Device(config-if-topology)# **end**

### **Related Commands**

 $\mathbf I$ 

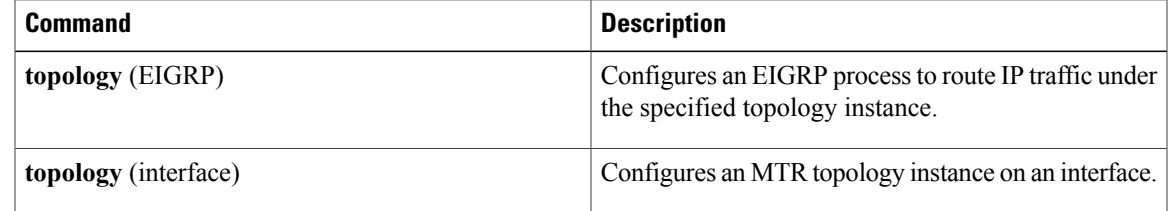

T

# <span id="page-33-0"></span>**eigrp next-hop-self**

To configure an Enhanced Interior Gateway Routing Protocol (EIGRP) process to advertise itself as the next hop when advertising routes under a topology instance, use the **eigrp next-hop-self** command in interface topology configuration mode. To configure EIGRP to advertise the source of the route as the next hop, use the **no** form of this command.

**eigrp** *as-number* **next-hop-self**

**no eigrp** *as-number* **next-hop-self**

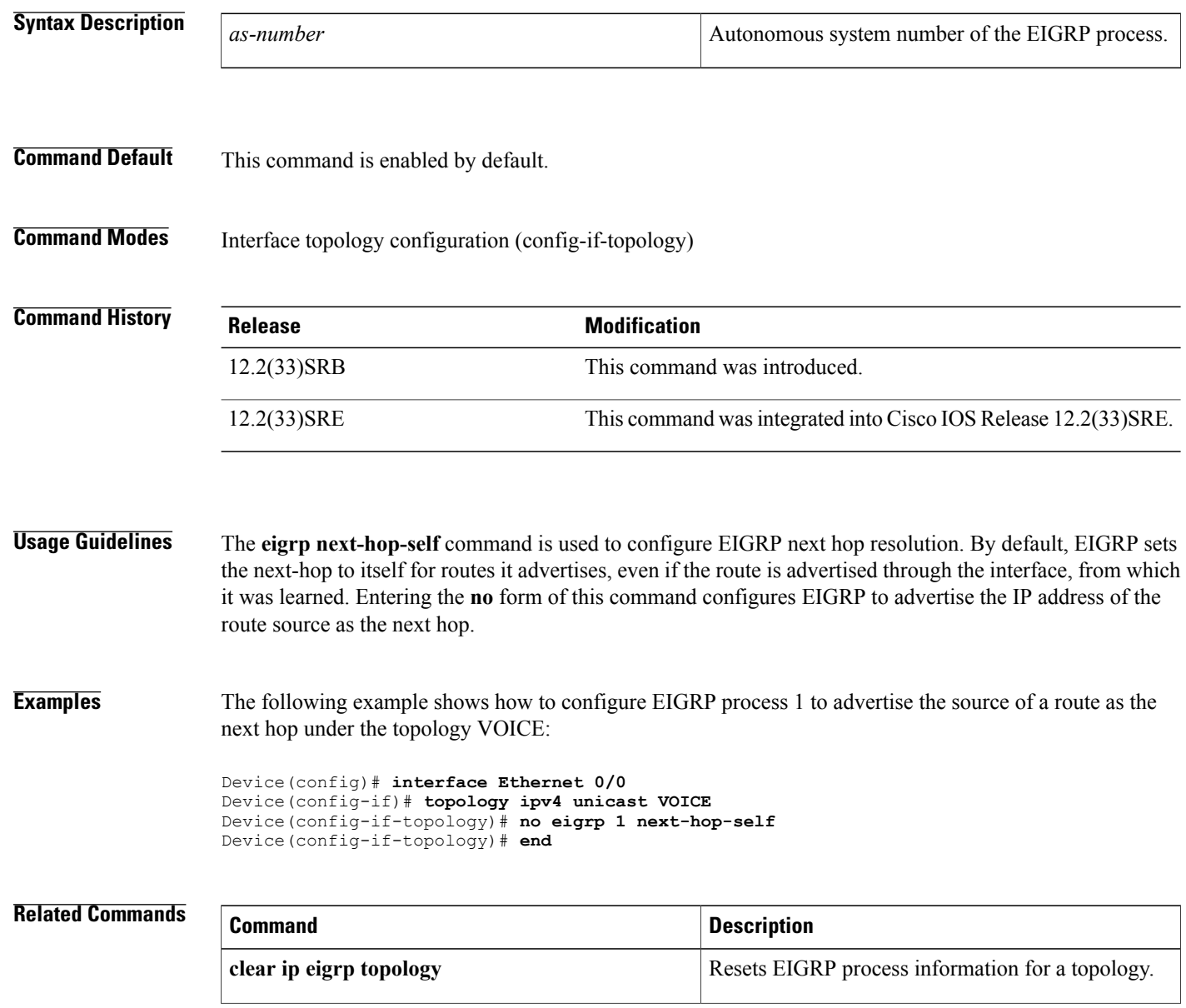

 $\overline{\phantom{a}}$ 

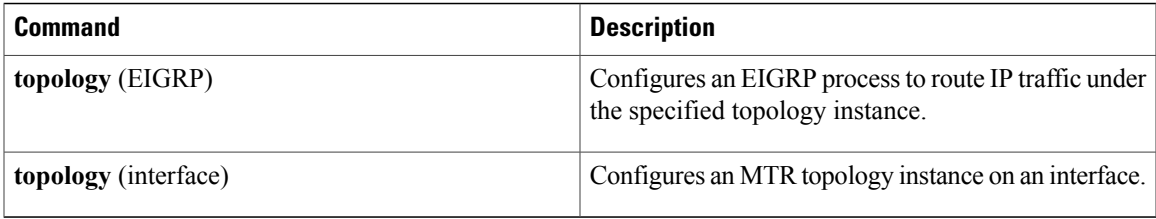

 $\overline{\phantom{a}}$ 

## <span id="page-35-0"></span>**eigrp shutdown**

To disable an Enhanced Interior Gateway Routing Protocol (EIGRP) process under a topology interface configuration, use the **eigrp shutdown** command in interface topology configuration mode. To restart the EIGRP process under a topology interface configuration, use the **no** form of this command.

**eigrp** *as-number* **shutdown**

**no eigrp** *as-number* **shutdown**

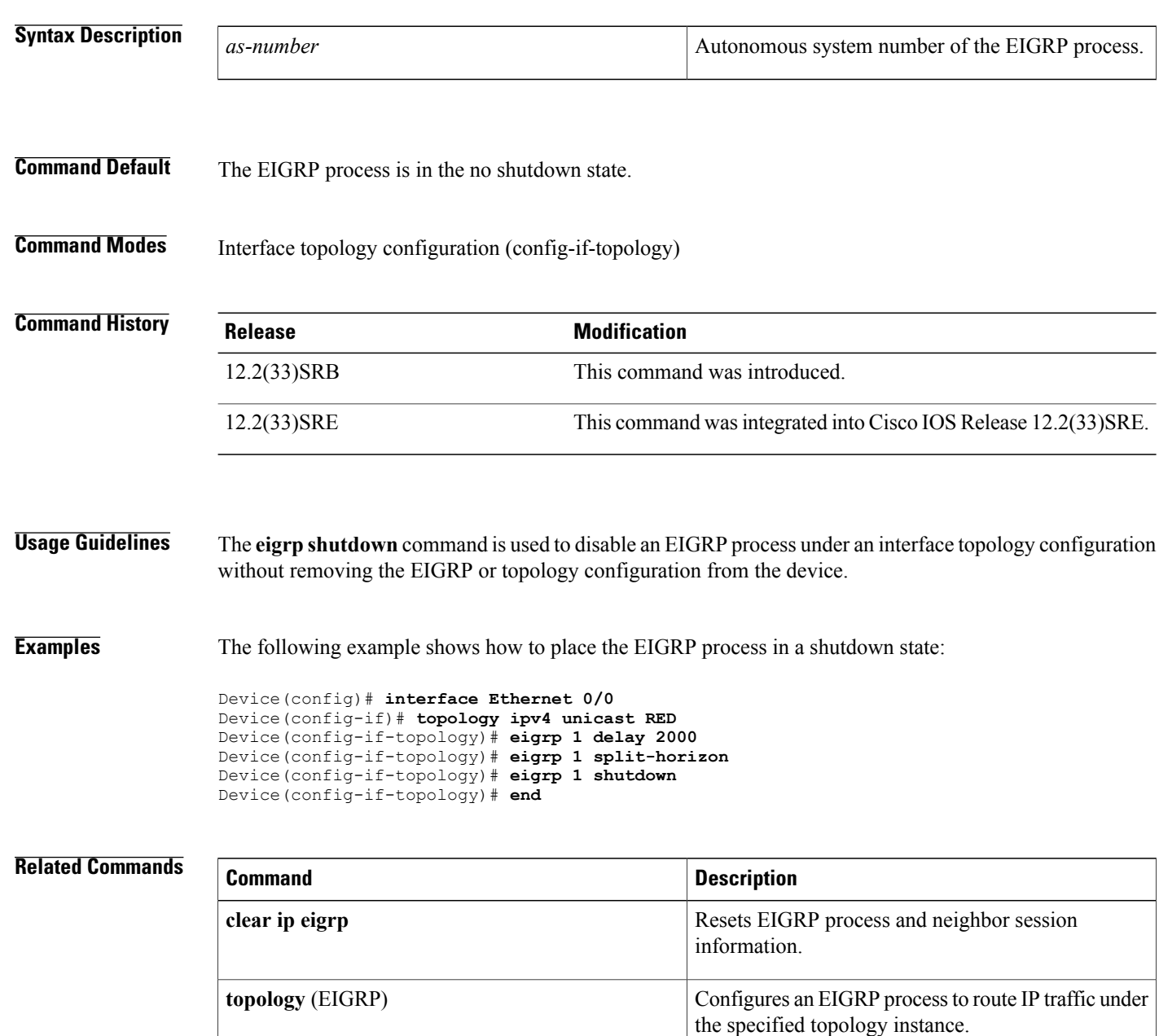
$\mathbf I$ 

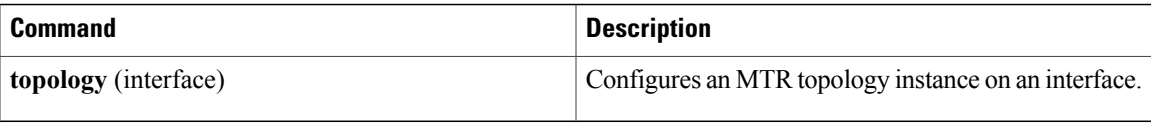

Τ

# **eigrp split-horizon**

To configure Enhanced Interior Gateway Routing Protocol (EIGRP) to use split horizon under a topology interface configuration, use the **eigrp split-horizon** command in interface topology configuration mode. To disable split horizon on the topology interface, use the **no** form of this command.

**eigrp** *as-number* **split-horizon**

**no eigrp** *as-number* **split-horizon**

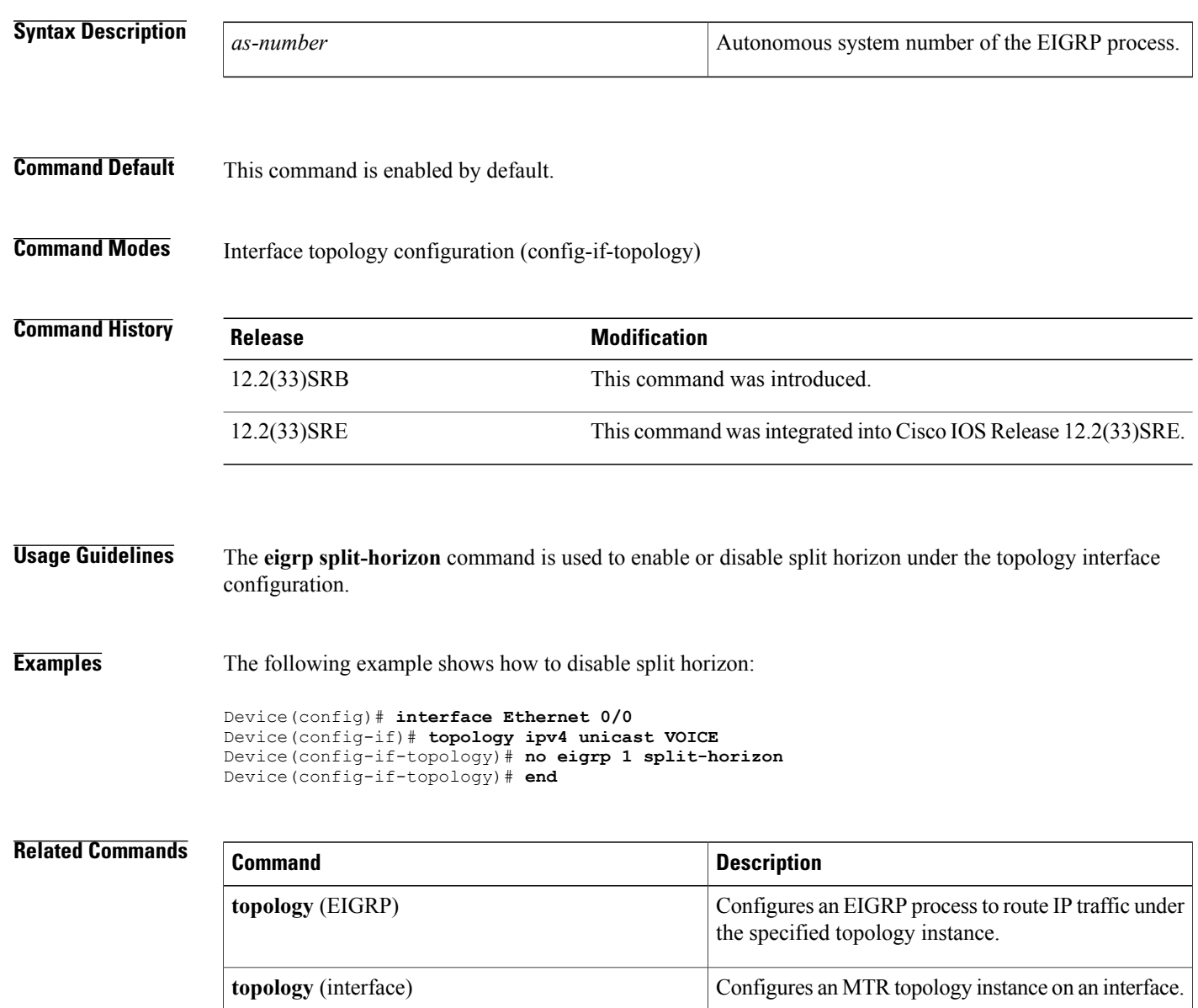

## **eigrp summary-address**

To configure an Enhanced Interior Gateway Routing Protocol (EIGRP) summary address under a topology interface configuration, use the **eigrpsummary-address** command in interface topology configuration mode. To remove the summary address from the topology interface configuration, use the **no** form of this command.

**eigrp** *as-number* **summary-address** *ip-address wildcard-mask* [ *distance* ] **no eigrp** *as-number* **summary-address** *ip-address wildcard-mask* [ *distance* ]

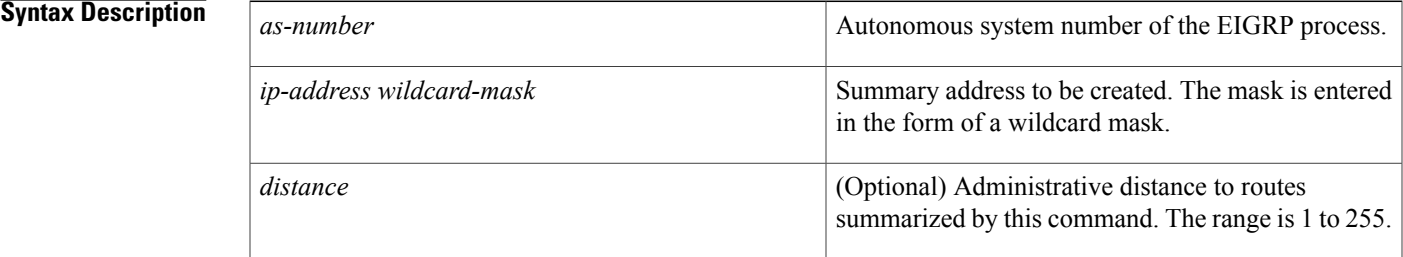

### **Command Default** No summary addresses are predefined. The default administrative distance metric for EIGRP is 90.

The default administrative distance for an EIGRP summary is 5.

**Command Modes** Interface topology configuration (config-if-topology)

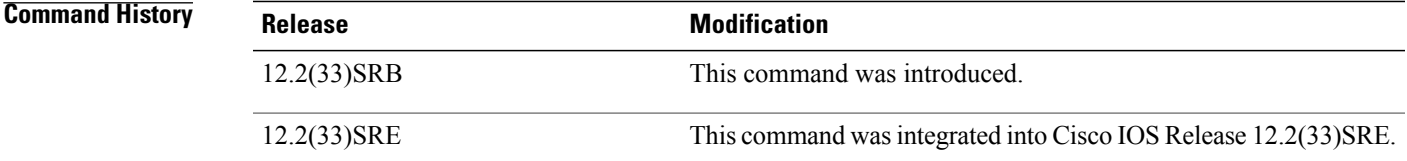

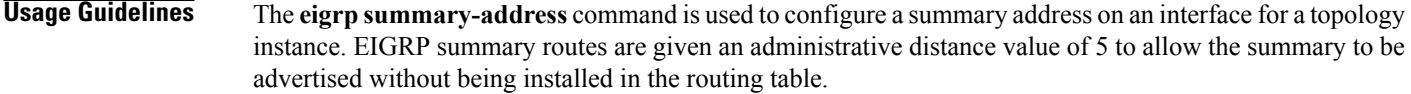

**Examples** The following example shows how to create a summary of the 10.100.1.0/24 network and apply an administrative distance of 65 to routes summarized by this statement:

```
Device(config)# interface Ethernet 0/0
Device(config-if)# topology ipv4 unicast RED
Device(config-if-topology)# eigrp 1 summary-address 10.100.1.0 0.0.0.255 65
Device(config-if-topology)# end
```
 $\overline{\phantom{a}}$ 

I

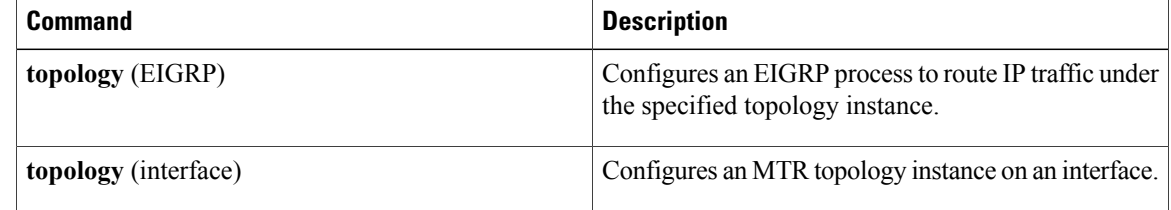

## **exit-global-af**

To exit global address family configuration mode and enter global configuration mode, use the **exit-global-af** command in global address family configuration mode.

**exit-global-af**

- **Syntax Description** This command has no arguments or keywords.
- **Command Default** No default behavior or values.
- **Command Modes** Global address family configuration (config-af)

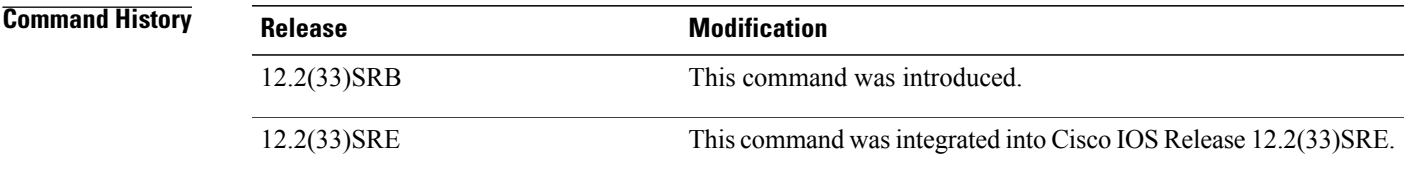

**Usage Guidelines** The **exit-global-af** command is used to exit global address family configuration mode without removing global topology configuration.

**Examples** The following example shows how to exit from global address family configuration mode:

Device(config-af)# **exit-global-af** Device(config)#

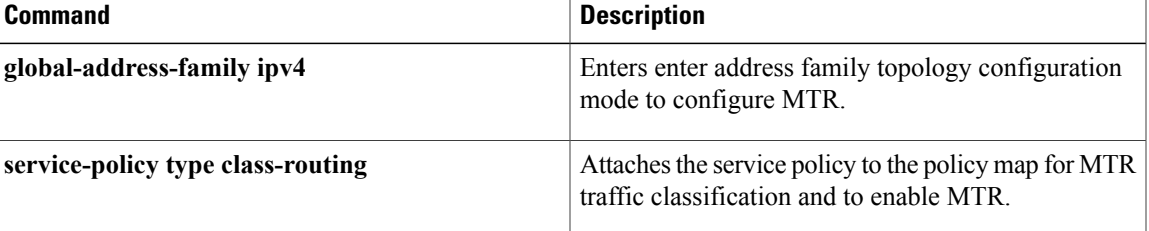

## **exit-if-topology**

To exit interface topology configuration mode, use the **exit-if-topology** command in interface topology configuration mode.

**exit-if-topology**

- **Syntax Description** This command has no arguments or keywords.
- **Command Default** No default behavior or values.
- **Command Modes** Interface topology configuration (config-if-topology)

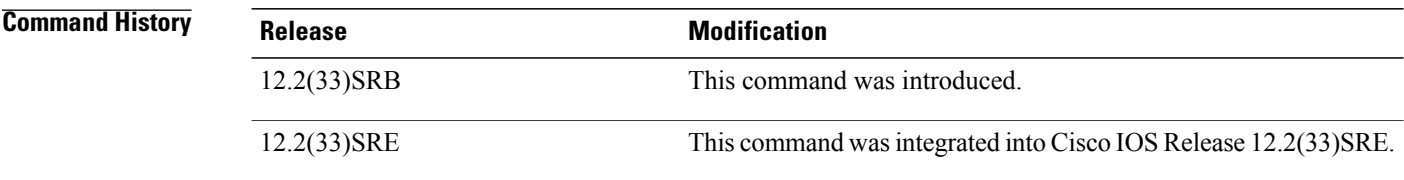

**Examples** The following example, starting in global configuration mode, shows how to exit interface topology configuration mode:

```
Device(config)# interface Ethernet 0/0
Device(config-if)# topology ipv4 unicast RED
Device(config-if-topology)# exit-if-topology
Device(config-if-topology)# end
```
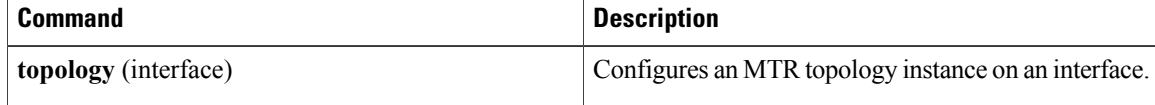

## **exit-topo**

To exit address family topology configuration mode and enter global address family configuration mode, use the **exit-topo** command in address family topology configuration mode.

**exit-topo**

- **Syntax Description** This command has no arguments or keywords.
- **Command Default** No default behavior or values.
- **Command Modes** Address family topology configuration (config-af)

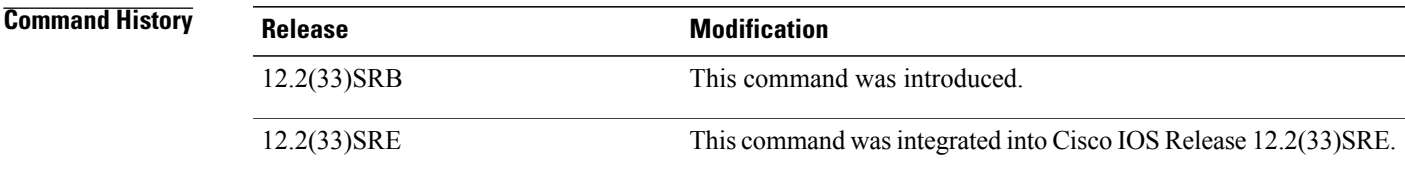

### **Usage Guidelines** The **exit-topo** command is used to exit from address family topology configuration mode.

**Examples** The following example shows how to exit address family topology configuration mode and enter global address family configuration mode:

> Device(config-af-topology)# **exit-topo** Device(config-af)#

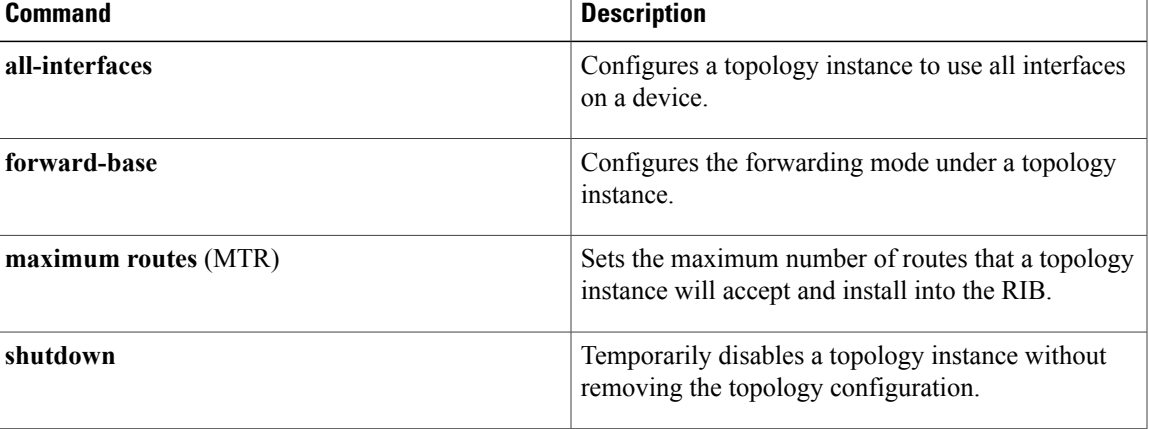

 $\overline{\phantom{a}}$ 

I

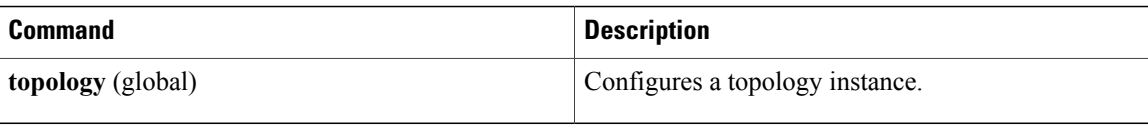

### **forward-base**

To configure the forwarding mode under a topology instance, use the **forward-base** command in address family topology configuration mode. To return to strict forwarding mode, use the **no** form of this command.

**forward-base**

**no forward-base**

- **Syntax Description** This command has no arguments or keywords.
- **Command Default** Strict forwarding mode

**Command Modes** Address family topology configuration (config-af-topology)

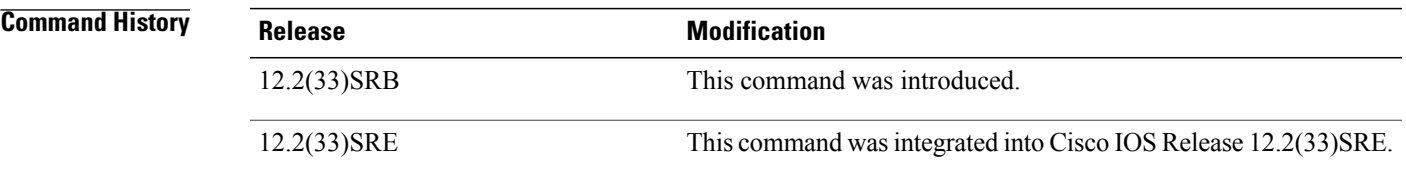

#### **Usage Guidelines** The **forward-base** command is used in incremental deployment.

The **forward-base** command is used to configure the forwarding rule, under which traffic is forwarded for a topology. MTR supports both full and incremental deployment configurations. For full deployment, MTR supports a strict forwarding mode (default) longest-match lookup in only the forwarding table of the corresponding class-specific topology. If no route is found, the packet is dropped. For incremental deployment, MTR supports a longest-match lookup first in the forwarding table for the corresponding class-specific topology, and subsequently, in the base topology if no class-specific entry is found. If a route is not found in the base topology, the packet is then dropped.

**Examples** The following example shows how to configure strict forwarding mode under the VOICE topology:

```
Device(config)# global-address-family ipv4
Device(config-af)# topology VOICE
Device(config-af-topology)# no forward-base
Device(config-af-topology)# end
```
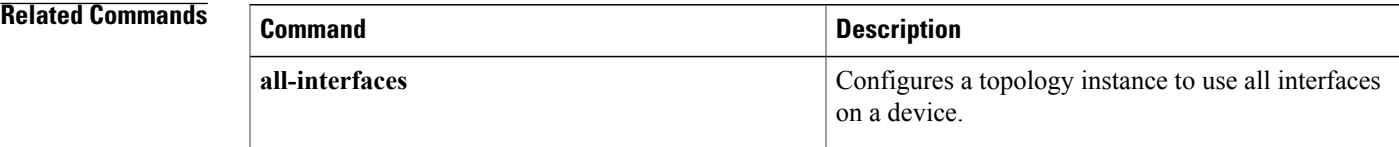

 $\mathbf I$ 

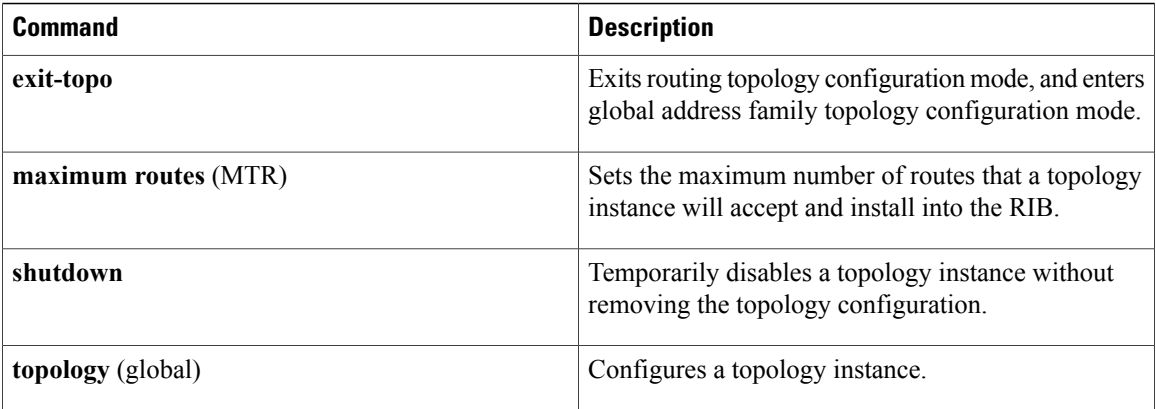

## **global-address-family ipv4**

To enter global address family configuration mode to configure Multitopology Routing (MTR), use the **global-address-family ipv4** command in global configuration mode. To disable and remove all topology configuration from the device configuration, use the **no** form of this command.

**global-address-family ipv4** [**multicast| unicast**]

**no global-address-family ipv4** [**multicast| unicast**]

**Cisco IOS Release 15.2(3)T and later releases**

**global-address-family ipv4 multicast no global-address-family ipv4 multicast**

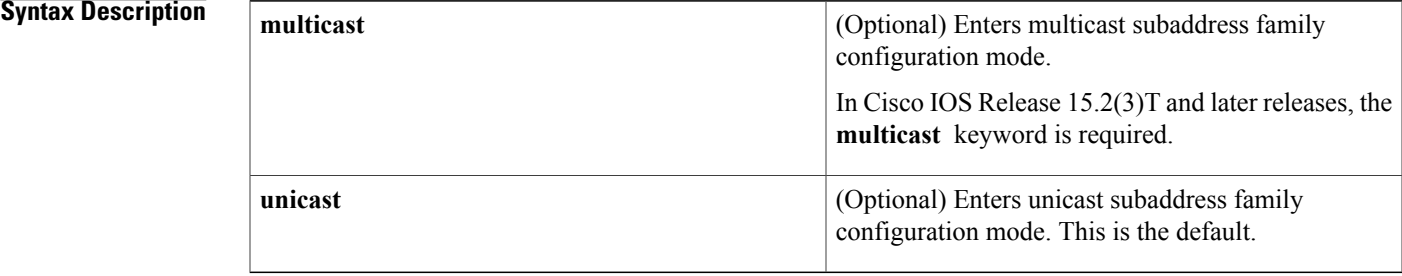

**Command Default** Unicast global address family configuration mode is the default when no optional keywords are entered.

**Command Modes** Global configuration (config)

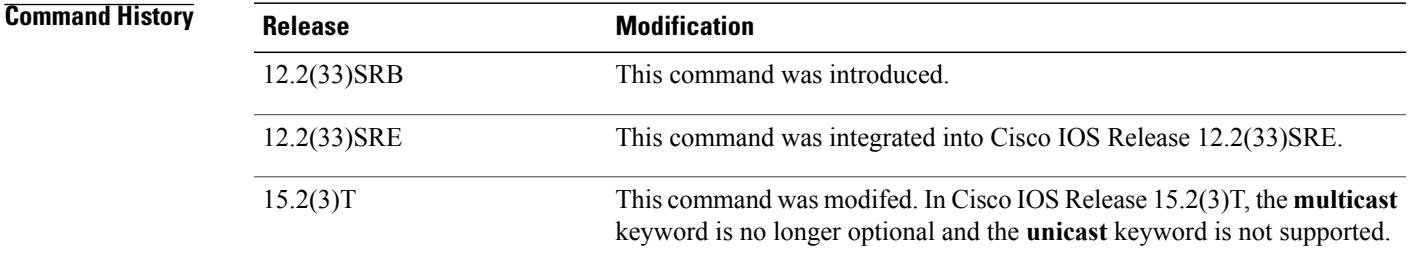

**Usage Guidelines** The **global-address-family ipv4** command is used to enter global address family configuration mode to configure MTR. Global topology configurations are entered in this configuration mode. Independent routing and forwarding tables are maintained for each topology, allowing you to configure separate forwarding rules on a per-topology basis. Cisco Express Forwarding (CEF) and IP routing must be enabled before MTR can be configured. The **topology** (global) command is entered to configure the base or a class-specific topology.

To completely remove all topologies from the device configuration, use the **no global-address-family ipv4** command in global configuration mode. To disable a topology without removing it from the configuration of the device, use the **shutdown** command in address family topology configuration mode. If the **no ip routing** global configuration command is used, all topology configuration isretained, but topologies will be operationally disabled.

**Examples** The following example creates a topology instance named VOICE. The device is configured to use all interfaces for the VOICE topology.

```
Device(config)# global-address-family ipv4
Device(config-af)# topology VOICE
Device(config-af-topology)# all-interfaces
Device(config-af-topology)# end
The following example shows how to create a topology instance named VIDEO and places this topology in
a shutdown state:
```

```
Device(config)# global-address-family ipv4
Device(config-af)# topology VIDEO
Device(config-af-topology)# shutdown
Device(config-af-topology)# end
```
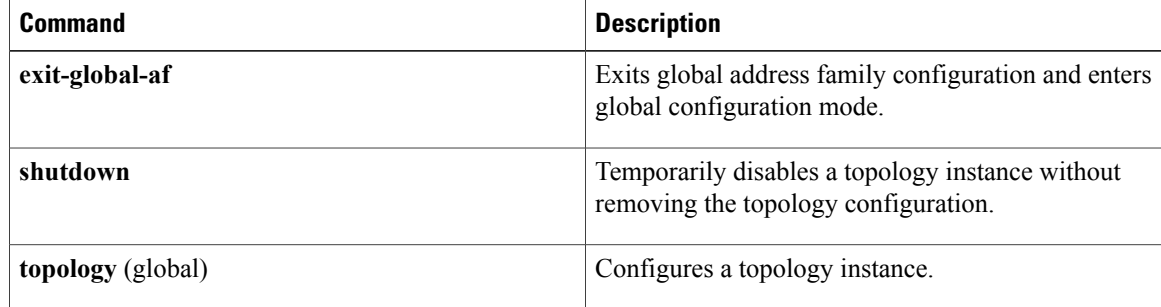

Г

# **import topology**

To configure Border Gateway Protocol (BGP) to import routes from one Multitopology Routing (MTR) topology to another on the same device, use the **import topology** command in router scope address family topology configuration mode. To disable the import configuration, use the **no** form of this command.

**import topology** {*topology-name***| base**} [**route-map** *map-name*]

**no import topology** {*topology-name***| base**} [**route-map** *map-name*]

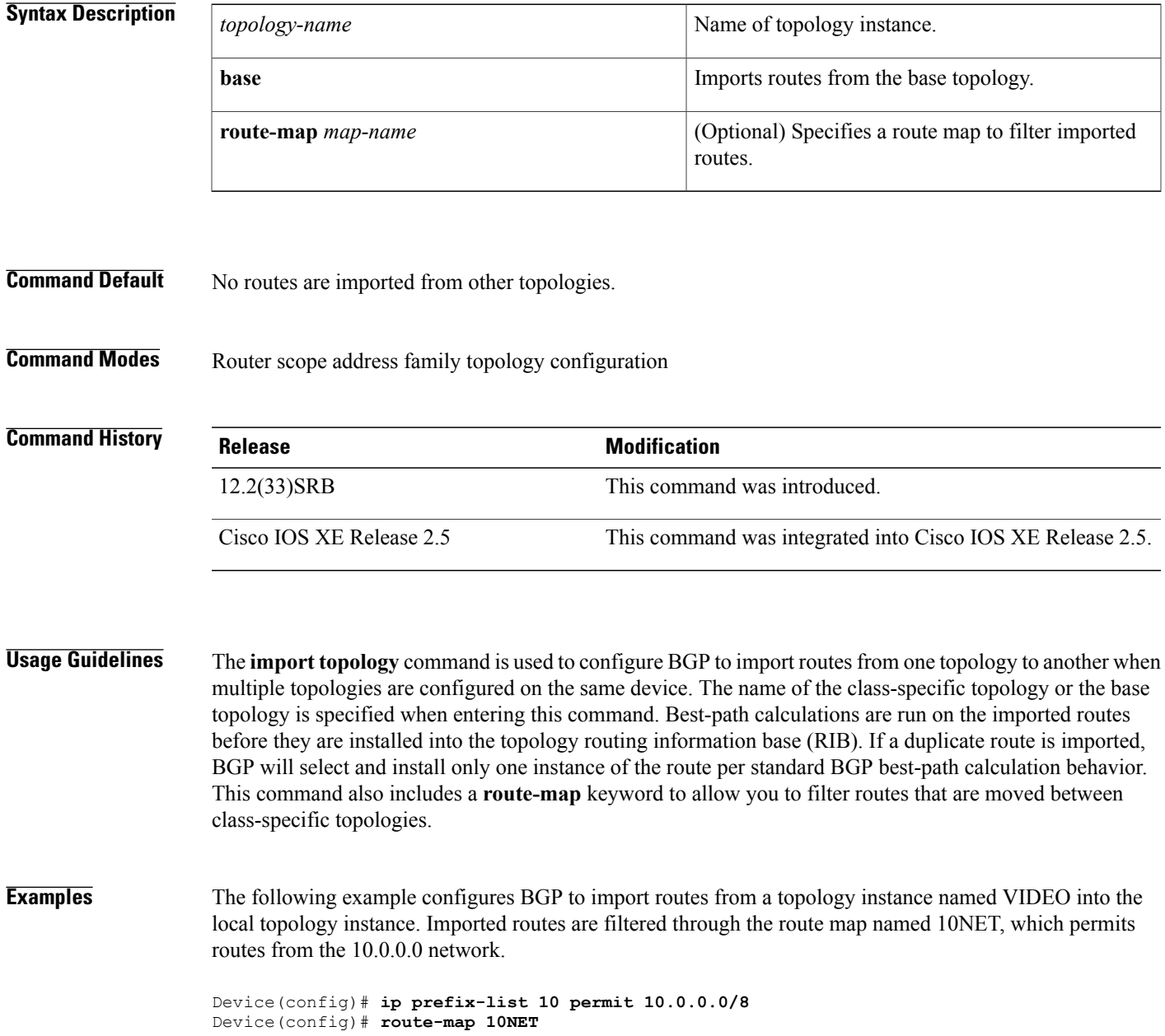

I

```
Device(config-route-map)# match ip address prefix-list 10
Device(config-route-map)# exit
Device(config)# router bgp 50000
Device(config-router)# scope global
Device(config-router-scope)# address-family ipv4
Device(config-router-scope-af)# topology VOICE
Device(config-router-scope-af-topo)# import topology VIDEO route-map 10NET
Device(config-router-scope-af-topo)# end
```
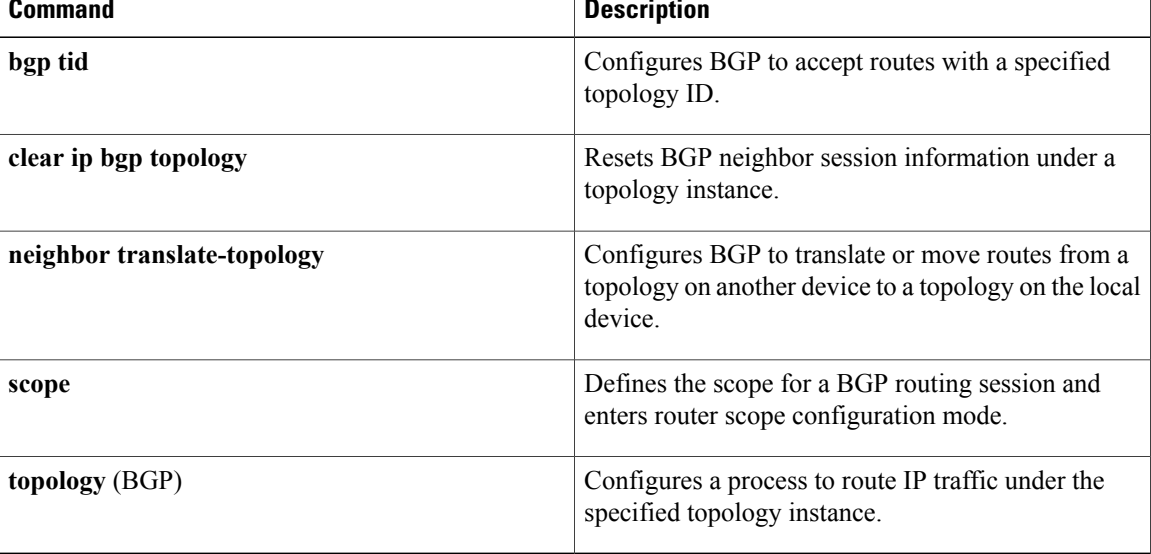

I

# **ip multicast rpf multitopology**

To enable Multitopology Routing (MTR) support for IP multicast routing, use the **ip multicast rpf multitopology** command in global configuration mode. To disable MTR support for IP multicast routing, use the **no** form of this command.

**ip multicast rpf multitopology**

**no ip multicast rpf multitopology**

- **Syntax Description** This command has no arguments or keywords.
- **Command Default** No default behavior or values
- **Command Modes** Global configuration (config)

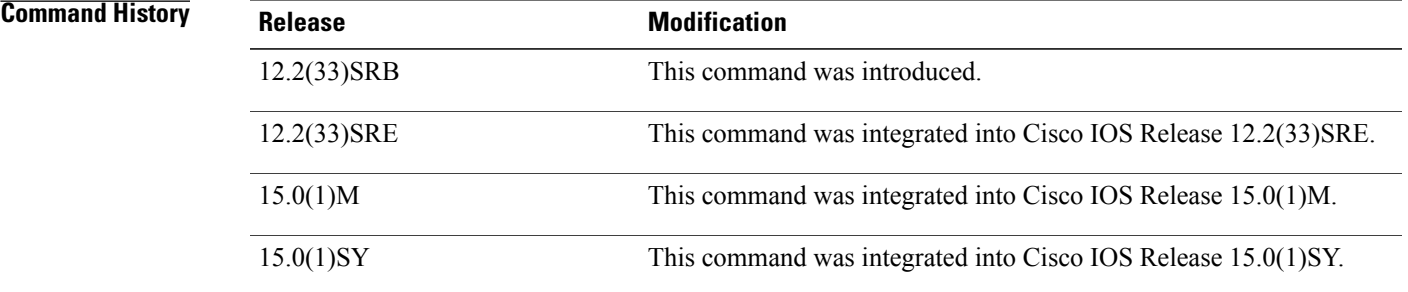

**Examples** The following example shows how to enable MTR support for IP multicast routing:

Device(config)# **ip multicast-routing** Device(config)# **ip multicast rpf multitopology**

 $\overline{\phantom{a}}$ 

# **ip ospf cost (MTR)**

To configure the Open Shortest Path First (OSPF) interface cost under a topology instance, use the **ip ospf cost** command in interface topology configuration mode. To remove the interface cost configuration, use the **no** form of this command.

**ip ospf cost** *value*

**no ip ospf cost**

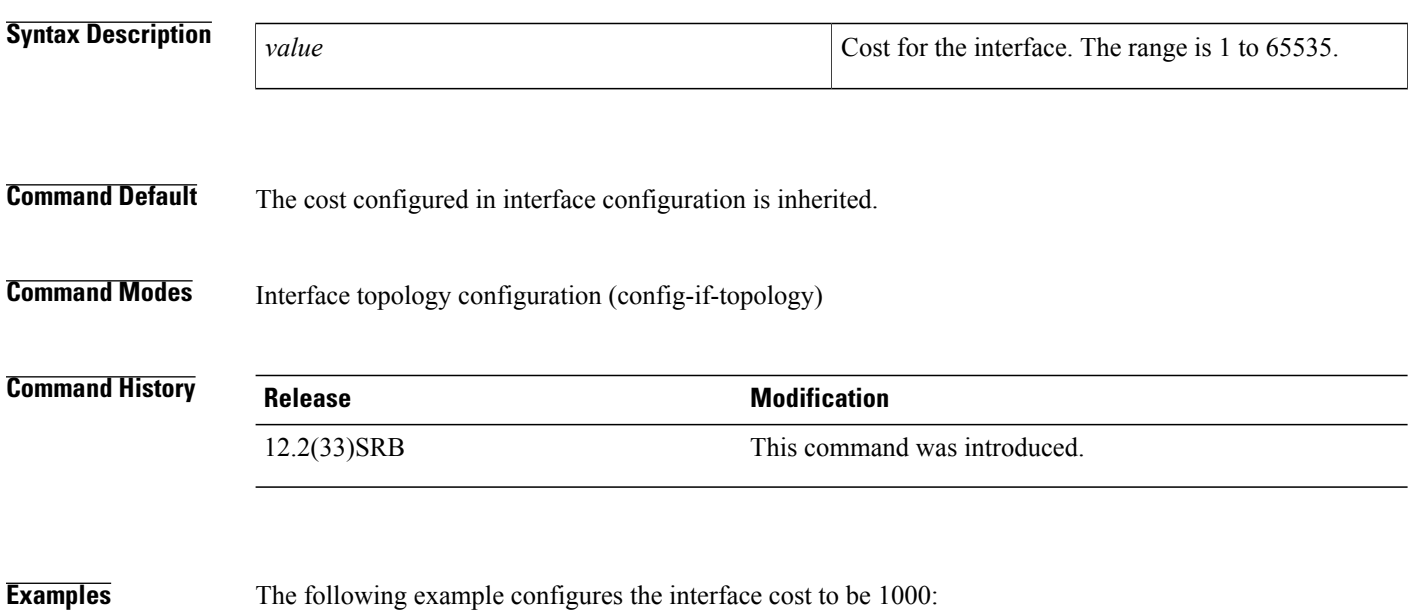

Device(config)# **interface Ethernet 0/0** Device(config-if)# **topology ipv4 unicast DATA** Device(config-if-topology)# **ip ospf cost 1000** Device(config-if-topology)# **end**

## **ip ospf topology disable**

To prevent an Open Shortest Path First (OSPF) process from advertising the interface as part of the topology, use the **ip ospf topology disable** command in interface topology configuration mode. To enable the OSPF process to advertise the interface as a part of the topology, use the **no** form of this command.

**ip ospf topology disable**

**no ip ospf topology disable**

**Syntax Description** This command has no arguments or keywords.

**Command Default** The OSPF process advertises the interface as a part of the topology.

**Command Modes** Interface topology configuration (config-if-topology)

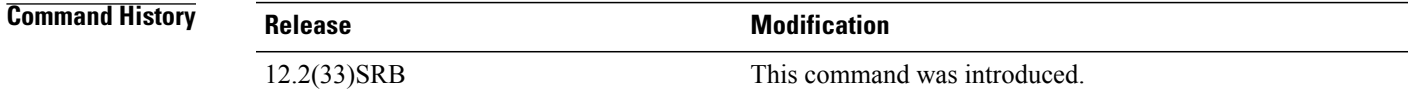

**Usage Guidelines** The **ip ospf topology disable** command is used to prevent an OSPF process from advertising the interface as a part of the topology, without removing the OSPF or topology configuration from the interface.

**Examples** The following example disables OSPF routing under the topology instance named VOICE on Ethernet interface  $0/0$ :

```
Device(config)# interface Ethernet 0/0
Device(config-if)# topology ipv4 unicast VOICE
Device(config-if-topology)# ip ospf topology disable
Device(config-if-topology)# end
```
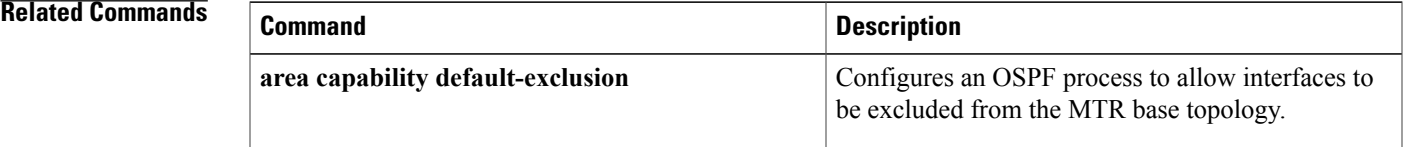

Π

# **ip route topology**

To configure static routing under a topology instance, use the **ip route topology** command in global configuration mode. To remove the static route, use the **no** form of this command.

**ip route topology** *topology-name destination-address destination-mask* {*forwarding-address*| *interface* [ *forwarding-address*]} **[dhcp]** [ *distance* ] **[multicast]** [**name** *name*] **[permanent]** [**tag** *value*] [**track***number*]

**no iproute topology** *topology-name* {**\***| *destination-address destination-mask* {*forwarding-address*| *interface* [ *forwarding-address* ]}} **[dhcp]** [ *distance* ] **[multicast]** [**name** *name*] **[permanent]** [**tag** *value*] [**track** *number*]

### **Syntax Description**

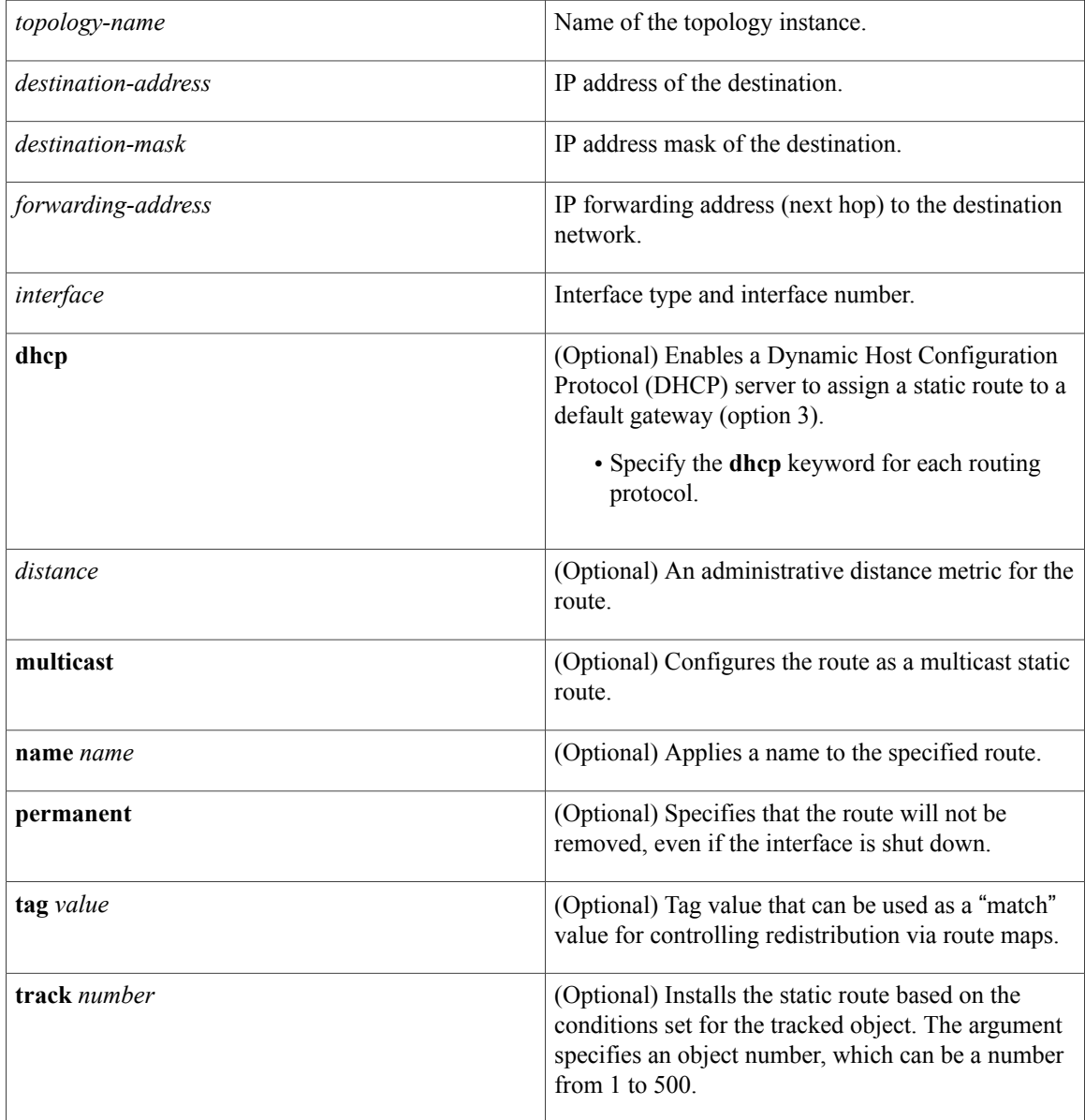

Г

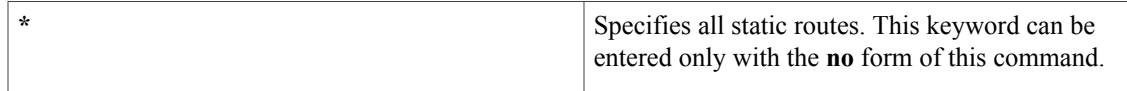

### **Command Default** No static route is configured.

**Command Modes** Global configuration (config)

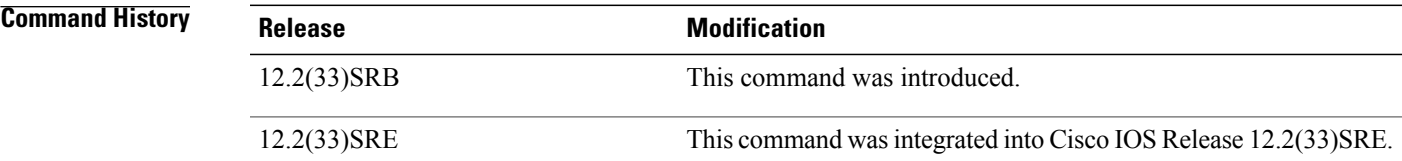

### **Usage Guidelines** The **ip route topology** command is used to configure static routing under a topology instance. The global topology name is entered when the static route is created in global configuration mode.

**Examples** The following example configures a static route to the 10.0.0.0 network through Ethernet interface 0/0:

Device(config)# **ip route topology VOICE 10.0.0.0 255.0.0.0 Ethernet 0/0**

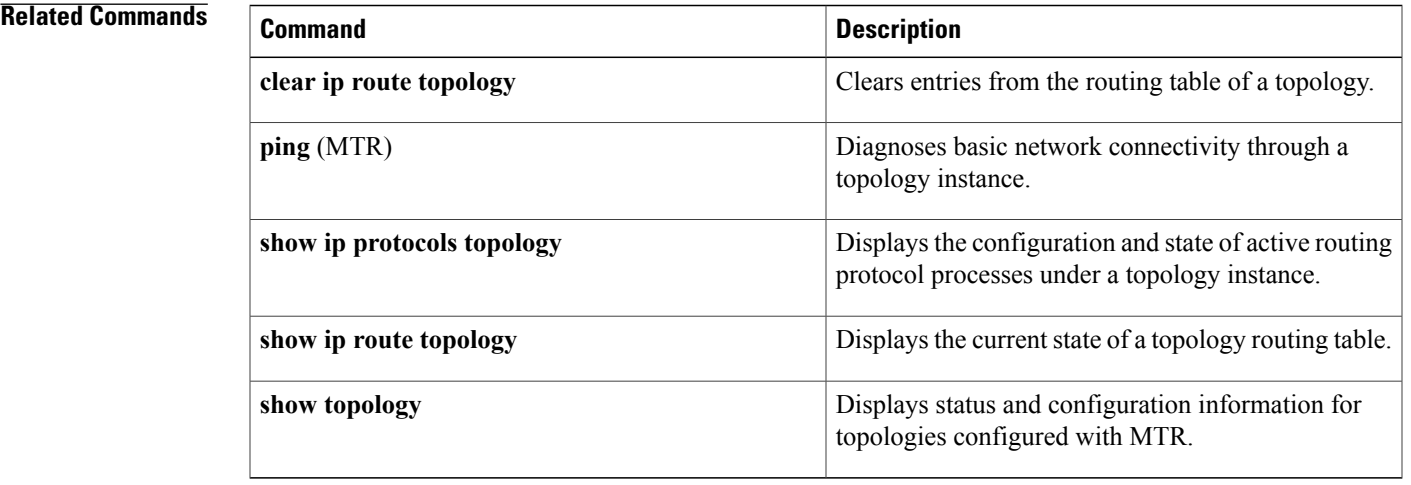

#### **Cisco IOS Multitopology Routing Command Reference**

## **ip topology-accounting**

To enable topology accounting for all IPv4 unicast topologiesin the VPN Routing/Forwarding (VRF) associated with a particular interface, use the **ip topology-accounting** command in interface configuration mode. To disable topology accounting, use the **no** form of this command.

#### **ip topology-accounting**

**no ip topology-accounting**

- **Syntax Description** This command has no arguments or keywords.
- **Command Default** No topology accounting statistics are collected.
- **Command Modes** Interface configuration (config-if)

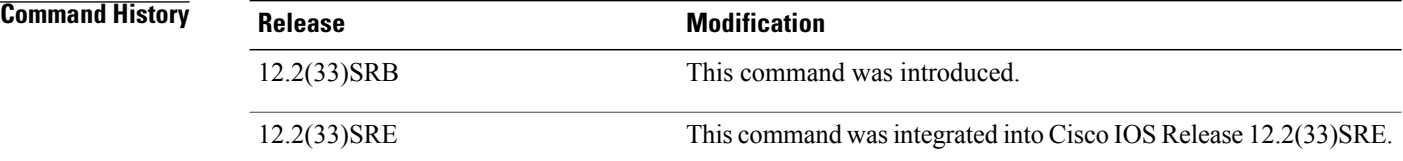

### **Usage Guidelines** This command enables topology accounting for all IPv4 unicast topologies in the VRF associated with a particular interface regardless of whether those topologies are enabled on the interface or not. In Cisco IOS release 12.2(33)SRB, this topology accounting is only supported for the default VRF.

#### **Examples** The following example shows how to enable topology accounting on FastEthernet interface 1/10:

Device(config)# **interface FastEthernet 1/10** Device(config-if)# **ip topology-accounting**

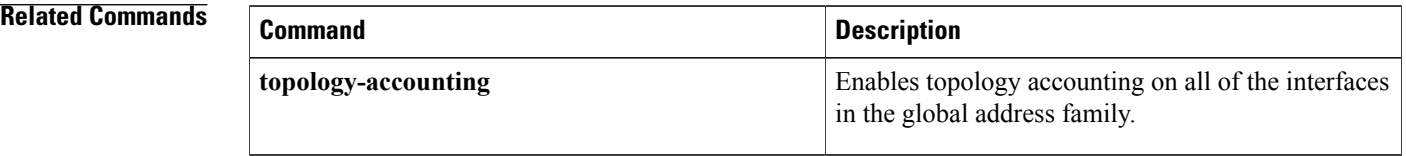

## **isis topology disable**

To prevent an Intermediate System-to-Intermediate System (IS-IS) process from advertising the interface as part of the topology, use the **isis topology disable** command in interface topology configuration mode. To enable the IS-IS process to advertise the interface as a part of the topology, use the **no** form of this command.

**isis topology disable no isis topology disable**

**Syntax Description** This command has no arguments or keywords.

**Command Default** The IS-IS process advertises the interface as a part of the topology.

**Command Modes** Interface topology configuration (config-if-topology)

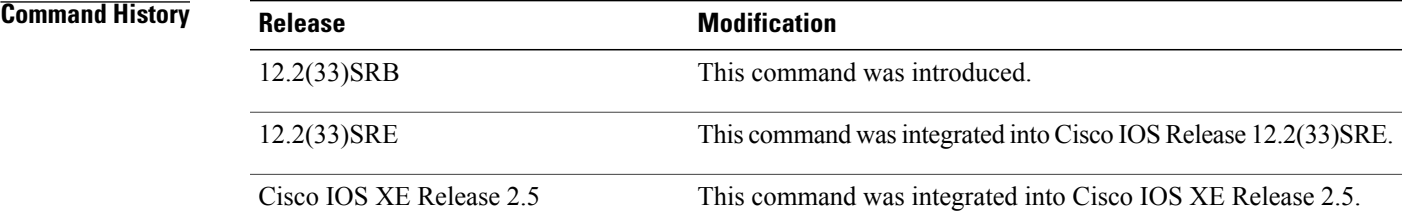

```
Usage Guidelines The isis topology disable command is used to prevent an IS-IS process from advertising the interface as a
                      part of the topology without removing the IS-IS or topology configuration from the interface.
```
**Examples** The following example disables IS-IS routing under the topology instance named VOICE on Ethernet interface 0/0:

> Device(config)# **interface Ethernet 0/0** Device(config-if)# **topology ipv4 unicast VOICE** Device(config-if-topology)# **isis topology disable** Device(config-if-topology)# **end**

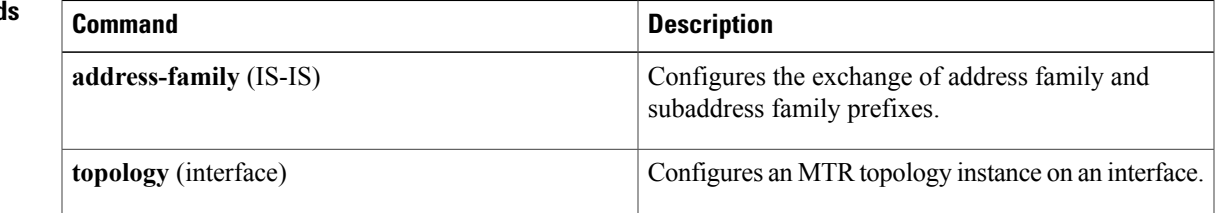

 $\overline{\phantom{a}}$ 

 $\mathbf I$ 

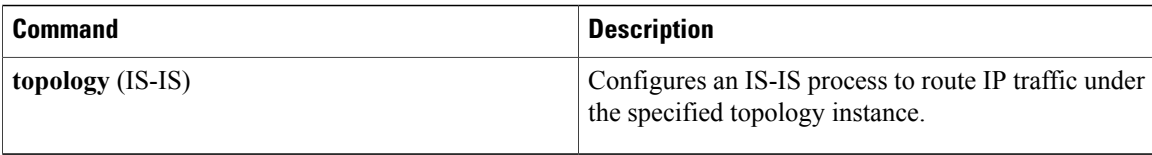

## **maximum routes (MTR)**

To set the maximum number of routes that a topology instance will accept and install into the routing information base (RIB), use the **maximum routes** command in address family topology configuration mode. To remove the route limit for the topology instance, use the **no** form of this command.

**maximum routes** *number* [*threshold* [**reinstall** *threshold*]**| warning-only**] **no maximum routes** *number* [*threshold* [**reinstall** *threshold*]**| warning-only**]

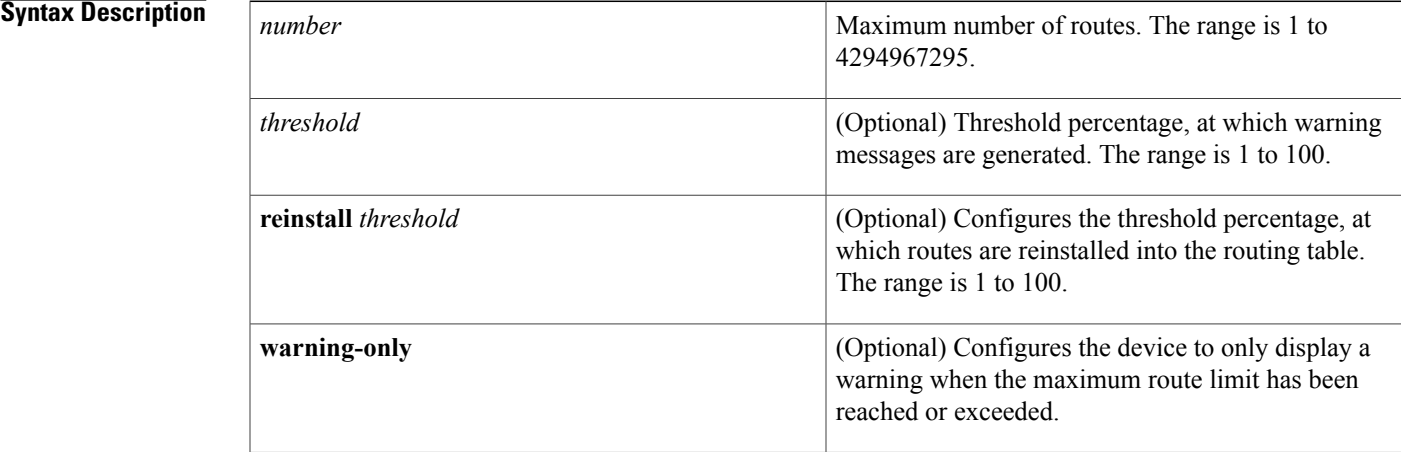

#### **Command Default** No default behavior or values.

**Command Modes** Address family topology configuration (config-af-topology)

## **Command History Release Modification** 12.2(33)SRB This command was introduced. 12.2(33)SRE This command wasintegrated into Cisco IOS Release 12.2(33)SRE.

**Usage Guidelines** The **maximum routes** command is used to set a limit for the number of routes that will be accepted for a topology instance and installed into the RIB. This command can be configured to set the absolute maximum limit, to generate warning messages when the specified percentage of the limit has been reached, and to configure the percentage (low-water mark), at which routes are reinstalled into the RIB after the maximum limit has been reached.

I

**Examples** The following example shows how to configure the device to accept a maximum of 10000 routes for the VOICE topology and to generate warning messages when 80 percent of the maximum limit has been reached. This example also configures the device to accept routes after the limit has been exceeded but then receded to 40 percent of the maximum number.

> Device(config)# **global-address-family ipv4** Device(config-af)# **topology VOICE** Device(config-af-topology)# **maximum routes 10000 80 reinstall 40** Device(config-af-topology)# **end**

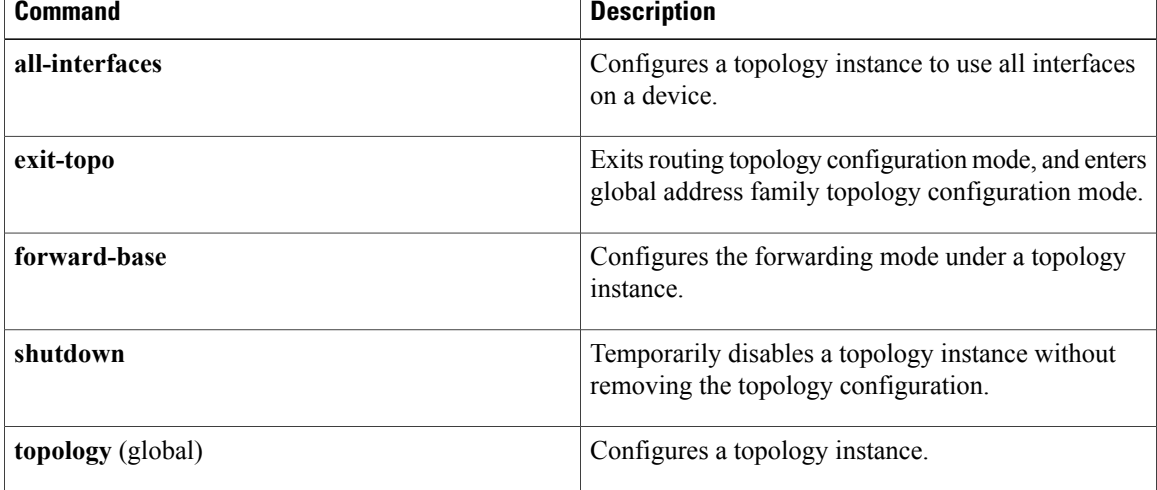

## **neighbor translate-topology**

To configure the Border Gateway Protocol (BGP) to translate or move routes from a topology on another device to a topology on the local device, use the **neighbor translate-topology** command in router scope address family topology configuration mode. To disable the topology translation configuration, use the **no** form of this command.

**neighbor** *ip-address* **translate-topology** *number*

**no neighbor** *ip-address* **translate-topology** *number*

**Syntax Description** *ip-address* IP address of the neighbor. *number* Topology ID of the neighbor. The range is 1 to 4095. **Command Default** No routes are translated from a topology on another device. **Command Modes** Router scope address family topology configuration (config-router-scope-af-topo)) **Command History Release <b>Modification** 12.2(33)SRB This command was introduced. Cisco IOS XE Release 2.5 This command was integrated into Cisco IOS XE Release 2.5. **Usage Guidelines** The**neighbor translate-topology** command is used to translate or move routesfrom a Multitopology Routing (MTR) class-specific topology on a neighbor device to the local topology under which the BGP session is configured. The topology ID identifies the class-specific topology of the neighbor. The routes in the class-specific topology of the neighbor are moved into a local class-specific topology RIB. BGP performs best-path calculation on imported routes and installs these routes into the local class-specific RIB. If a duplicate route is translated, BGP will select and install only one instance of the route per standard BGP best-path calculation behavior. **Examples** The following example shows how to configure BGP to translate the topology with the 255 ID from the 192.168.3.1 neighbor: Device(config)# **router bgp 50000** Device(config-router)# **scope global** Device(config-router-scope)# **bgp default ipv4-unicast** Device(config-router-scope)# **neighbor 192.168.3.1 remote-as 45000** Device(config-router-scope)# **address-family ipv4 unicast** Device(config-router-scope-af)# **topology VOICE**

T

```
Device(config-router-scope-af-topo)# bgp tid 100
Device(config-router-scope-af-topo)# neighbor 192.168.3.1 activate
Device(config-router-scope-af-topo)# neighbor 192.168.3.1 translate-topology 255
Device(config-router-scope-af-topo)# end
```
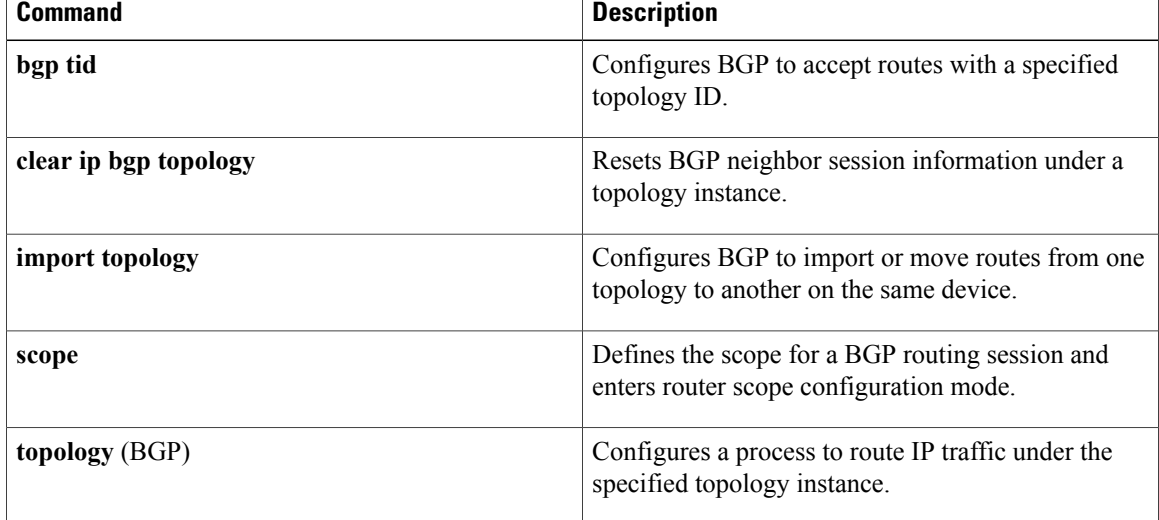

## **neighbor transport**

To enable a TCP transport session option for a Border Gateway Protocol (BGP) session, use the **neighbor transport** command in router or address family configuration mode. To disable a TCP transport session option for a BGP session, use the **no** form of this command.

**neighbor** {*ip-address* | *peer-group-name*} **transport** {**connection-mode** {**active | passive**} | **path-mtu-discovery [disable] | multi-session**}

**no neighbor** {*ip-address* | *peer-group-name*} **transport** {**connection-mode | path-mtu-discovery | multi-session**}

### **Syntax Description**

I

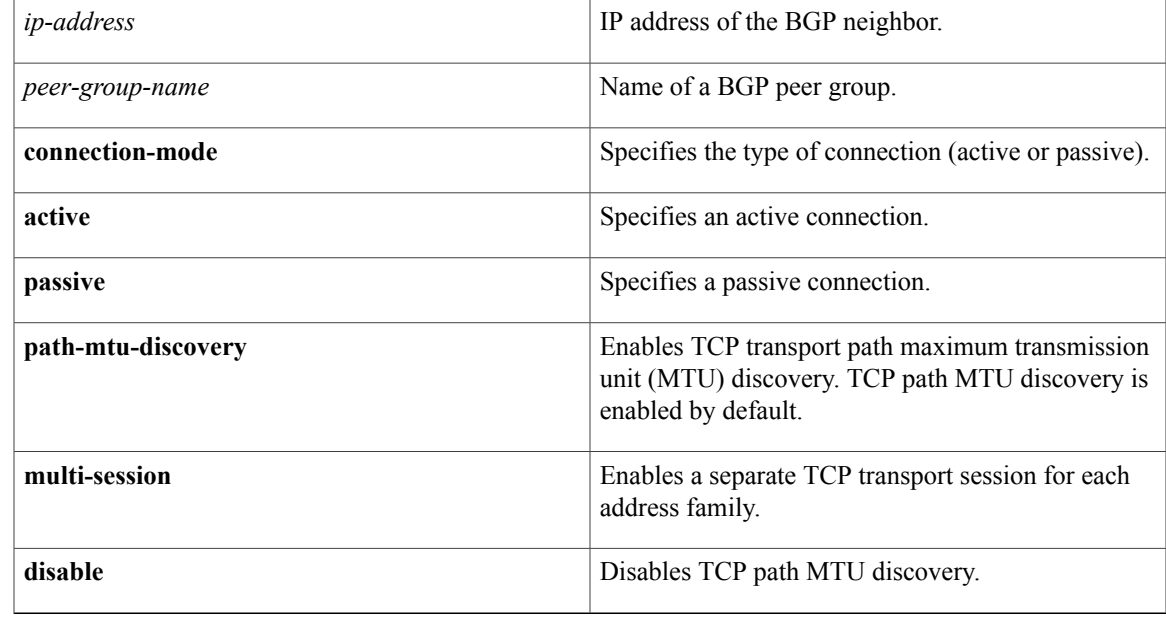

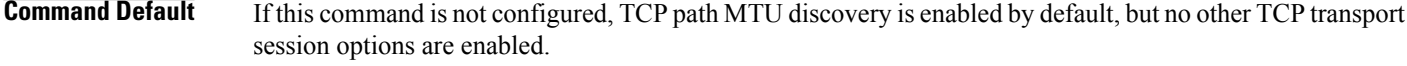

**Command Modes** Router configuration (config-router)

Address family configuration (config-router-af)

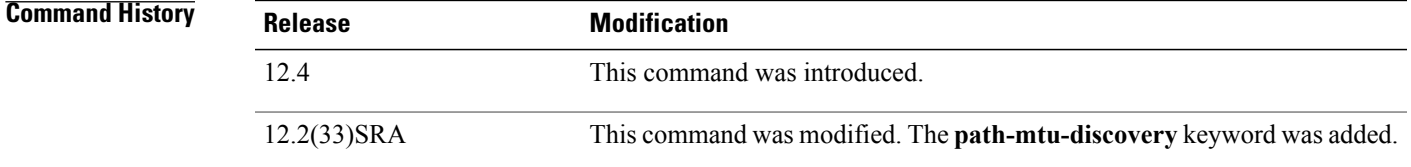

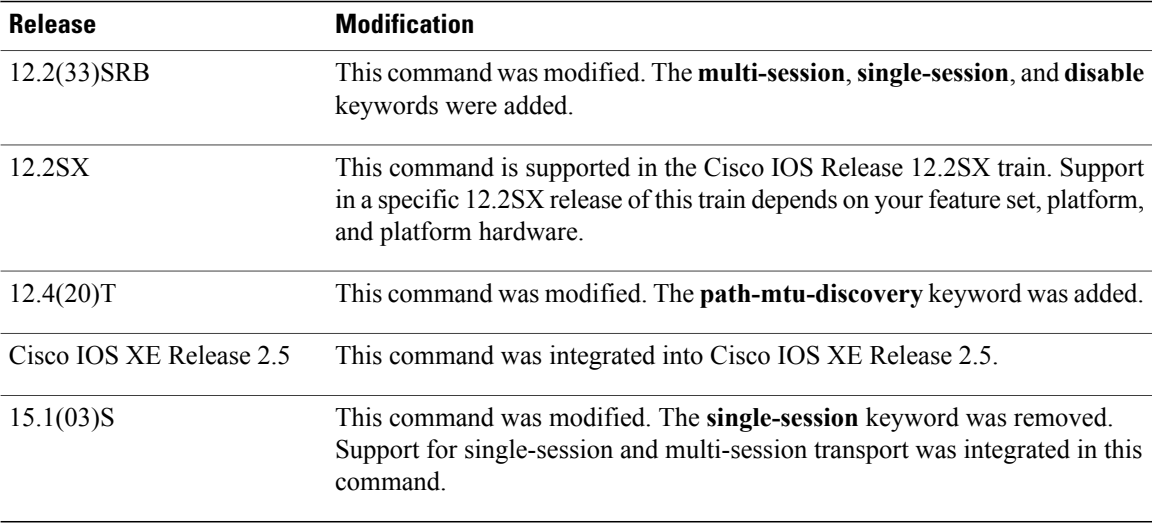

**Usage Guidelines** This command is used to specify various transport options. An active or passive transport connection can be specified for a BGP session. TCP transport path MTU discovery can be enabled to allow a BGP session to take advantage of larger MTU links. Use the **show ip bgp neighbors** command to determine whether TCP path MTU discovery is enabled.

> In Cisco IOS Release 12.2(33)SRB and later releases, options can be specified for the transport of address family traffic using a single TCP session or to enable a separate TCP session for each address family. Multiple TCP sessions are used to support Multitopology Routing (MTR), and the single session option is available for backwards compatibility for non-MTR configurations and for scalability purposes.

> In Cisco IOS Release 12.2(33)SRB and later releases, the ability to disable TCP path MTU discovery, for a single neighbor or for an inheriting peer or peer group, was added. If you use the **disable** keyword to disable discovery, discovery is also disabled on any peer or peer group that inheritsthe template in which you disabled discovery.

#### **Examples:**

The following example shows how to configure the TCP transport connection to be active for a single internal BGP (iBGP) neighbor:

```
router bgp 45000
neighbor 172.16.1.2 remote-as 45000
neighbor 172.16.1.2 activate
neighbor 172.16.1.2 transport connection-mode active
end
```
The following example shows how to configure the TCP transport connection to be passive for a single external BGP (eBGP) neighbor:

```
router bgp 45000
neighbor 192.168.1.2 remote-as 40000
neighbor 192.168.1.2 activate
neighbor 192.168.1.2 transport connection-mode passive
end
```
The following example shows how to disable TCP path MTU discovery for a single BGP neighbor:

```
router bgp 45000
neighbor 172.16.1.2 remote-as 45000
```
neighbor 172.16.1.2 activate no neighbor 172.16.1.2 transport path-mtu-discovery end The following example shows how to reenable TCP path MTU discovery for a single BGP neighbor, if TCP path MTU discovery is disabled:

router bgp 45000 neighbor 172.16.1.2 remote-as 45000 neighbor 172.16.1.2 activate neighbor 172.16.1.2 transport path-mtu-discovery end

The following example shows how to enable a separate TCP session for each address family for an MTR topology configuration:

```
router bgp 45000
scope global
neighbor 172.16.1.2 remote-as 45000
neighbor 172.16.1.2 transport multi-session
address-family ipv4
topology VIDEO
bgp tid 100
neighbor 172.16.1.2 activate
end
```
The following example shows how to disable TCP path MTU discovery and verify that it is disabled:

```
router bgp 100
bgp log-neighbor-changes
timers bgp 0 0
redistribute static
neighbor 10.4.4.4 remote-as 100
neighbor 10.4.4.4 update-source Loopback 0
!end
Device# show ip bgp neighbors 10.4.4.4 | include path
Used as bestpath: n/a 0<br>Used as multipath: n/a 0
Used as multipath: n/aTransport(tcp) path-mtu-discovery is enabled
Option Flags: nagle, path mtu capable
Device#
Device# configure terminal
Device(config)# router bgp 100
Device(config-router)# neighbors 10.4.4.4 transport path-mtu-discovery disable
Device(config-router)# end
Device# show ip bgp neighbor 10.4.4.4 | include path
Used as bestpath: n/a 0<br>Used as multipath: n/a 0
Used as multipath: n/a 0
Transport(tcp) path-mtu-discovery is disabled
```
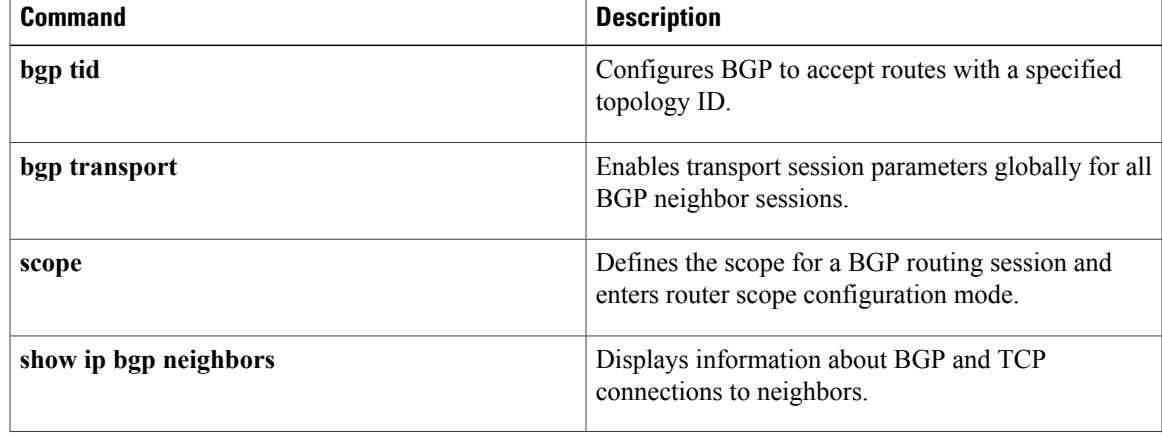

 $\overline{\phantom{a}}$ 

 $\mathbf I$ 

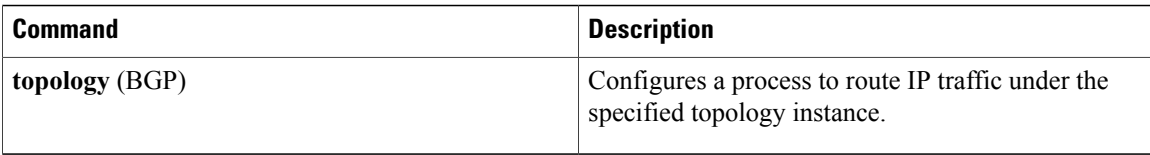

# **ping (MTR)**

To ping a destination within a specific topology for Multitopology Routing (MTR), use the **ping** command in user EXEC or privileged EXEC mode.

**ping** [**vrf** *vrf-name*| **topology** *topology-name*] *protocol* [ *target-address* ] [ *source-address* ]

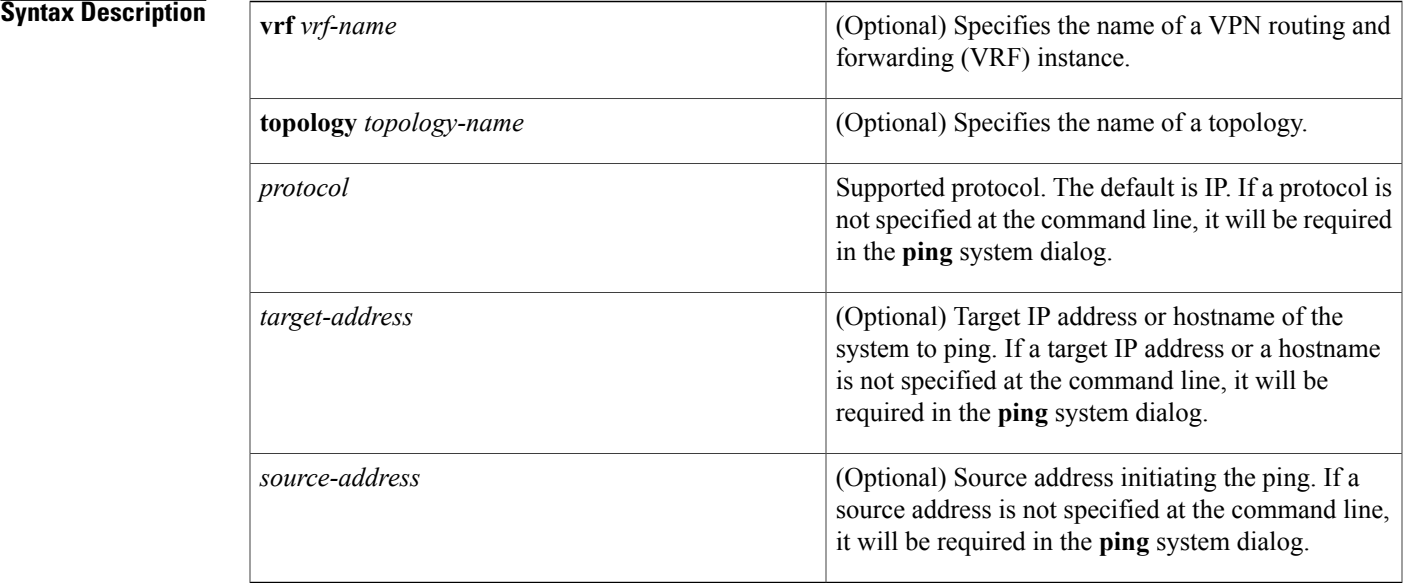

### **Command Default** No default behavior or values.

**Command Modes** User EXEC (>) Privileged EXEC (#)

Г

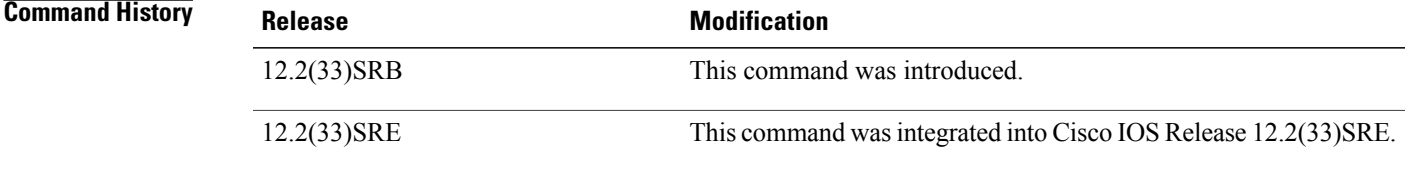

#### **Usage Guidelines** The **ping** (MTR) command is used to send an echo request to a topology instance. The functionality of this command is similar to the standard **ping** command used in Cisco software. Ping output can help you evaluate path-to-host reliability, delays over the path, and whether the host can be reached or is functioning.

The **topology** *topology-name* keyword and argument and the DiffServ Code Point (DSCP) option in the extended ping system dialog are displayed only if there is a topology configured on the device.

If you enter the **ping** command without any other syntax (**ping**<cr>), an interactive system dialog prompts you for the additional syntax appropriate to the protocol you specify (see the "Examples" section).

**Examples** After you enter the **ping** command in privileged EXEC mode, the system prompts you for a protocol. The default protocol is IP.

> If you enter a hostname or address on the same line as the **ping** command, the default action is taken as appropriate for the protocol type of that name or address.

The following example is sample dialog from the **ping** command using default values. The specific dialog varies somewhat from protocol to protocol.

```
Device# ping
Protocol [ip]:
Target IP address: 192.168.7.27
Repeat count [5]:
Datagram size [100]:
Timeout in seconds [2]:
Extended commands [n]:y
Source address of interface: 10.0.20.1
DSCP Value [0]:
! The Type of Service (TOS) is displayed below only if the DSCP value is 0.
Type of Service [0]:
Set DF bit in IP header? [no]:
Validate reply data? [no]:
Data pattern [0xABCD]:
Loose, Strict, Record, Timestamp, Verbose [none]:
Sweep range of sizes [n]:
Type escape sequence to abort.
Sending 5, 100-byte ICMP Echos to 192.168.7.27, timeout is 2 seconds:
!!!!!
Success rate is 100 percent, round-trip min/avg/max = 1/2/4 ms
```
The table below describes the significant fields shown in the display.

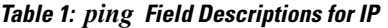

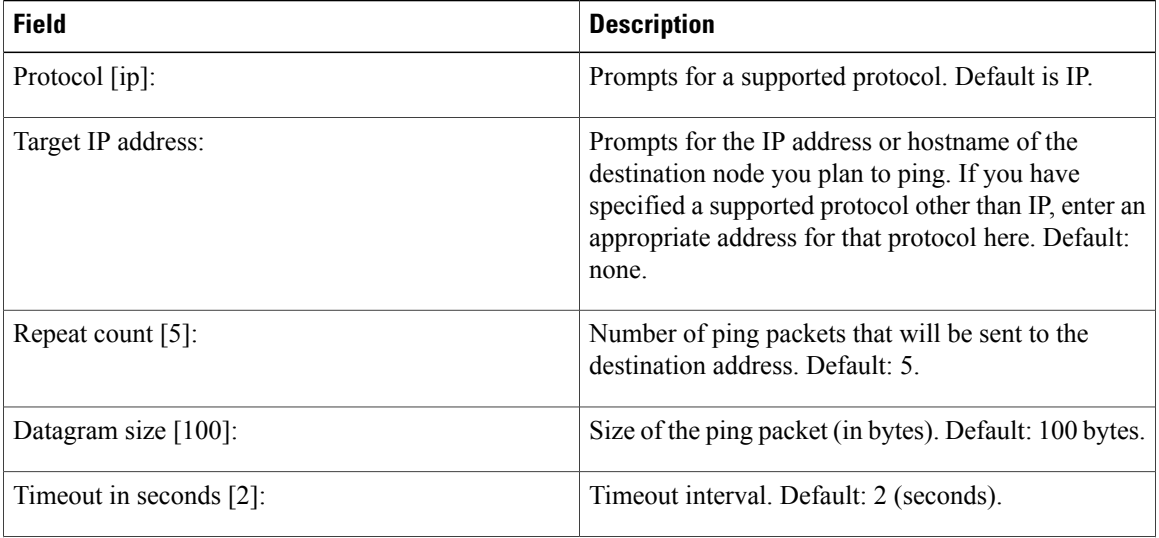

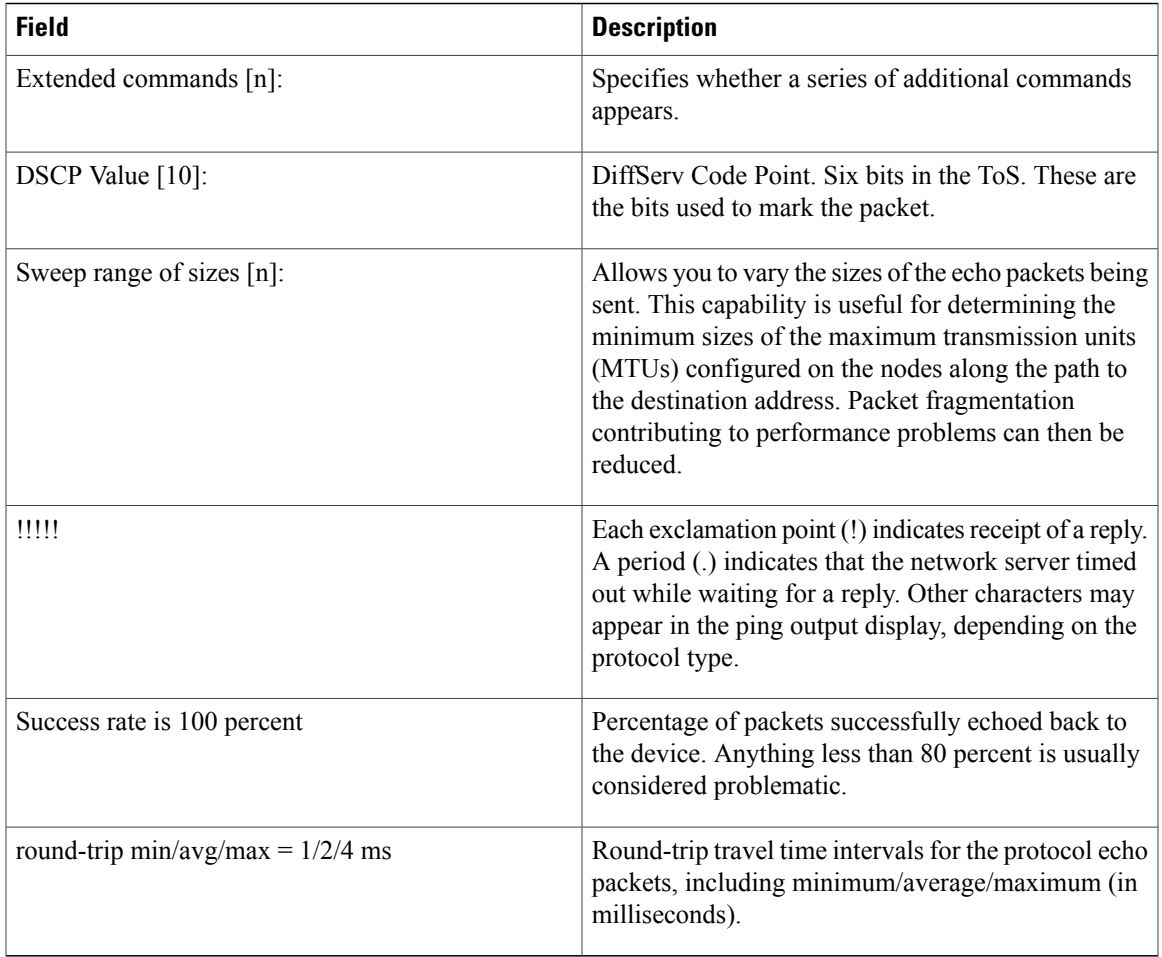

### **Related Commands**

 $\overline{\phantom{a}}$ 

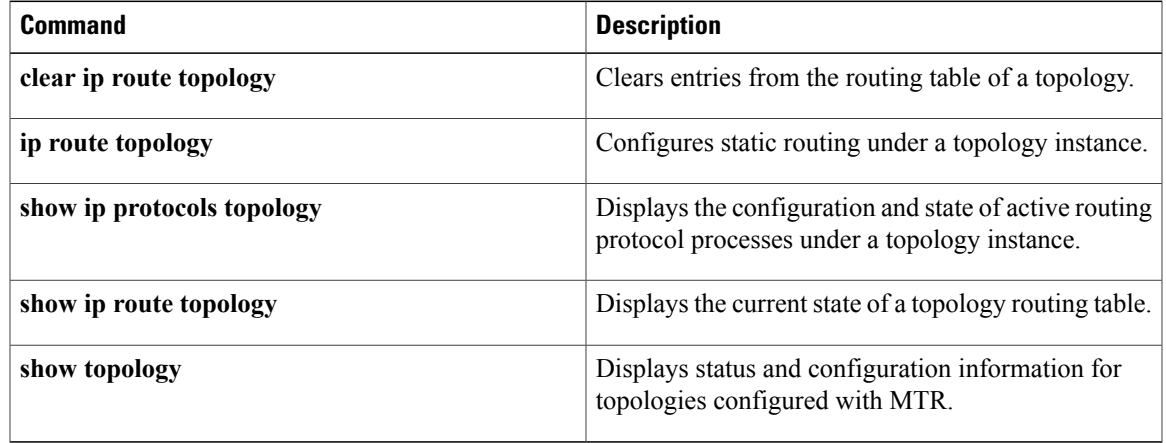

ι

# **policy-map type class-routing ipv4 unicast**

To create or modify a policy map for Multitopology Routing (MTR) and enter policy map configuration mode, use the **policy-map type class-routing ipv4 unicast** command in global configuration mode. To delete the policy map, use the **no** form of this command.

**policy-map type class-routing ipv4 unicast** *policy-map-name*

**no policy-map type class-routing ipv4 unicast** *policy-map-name*

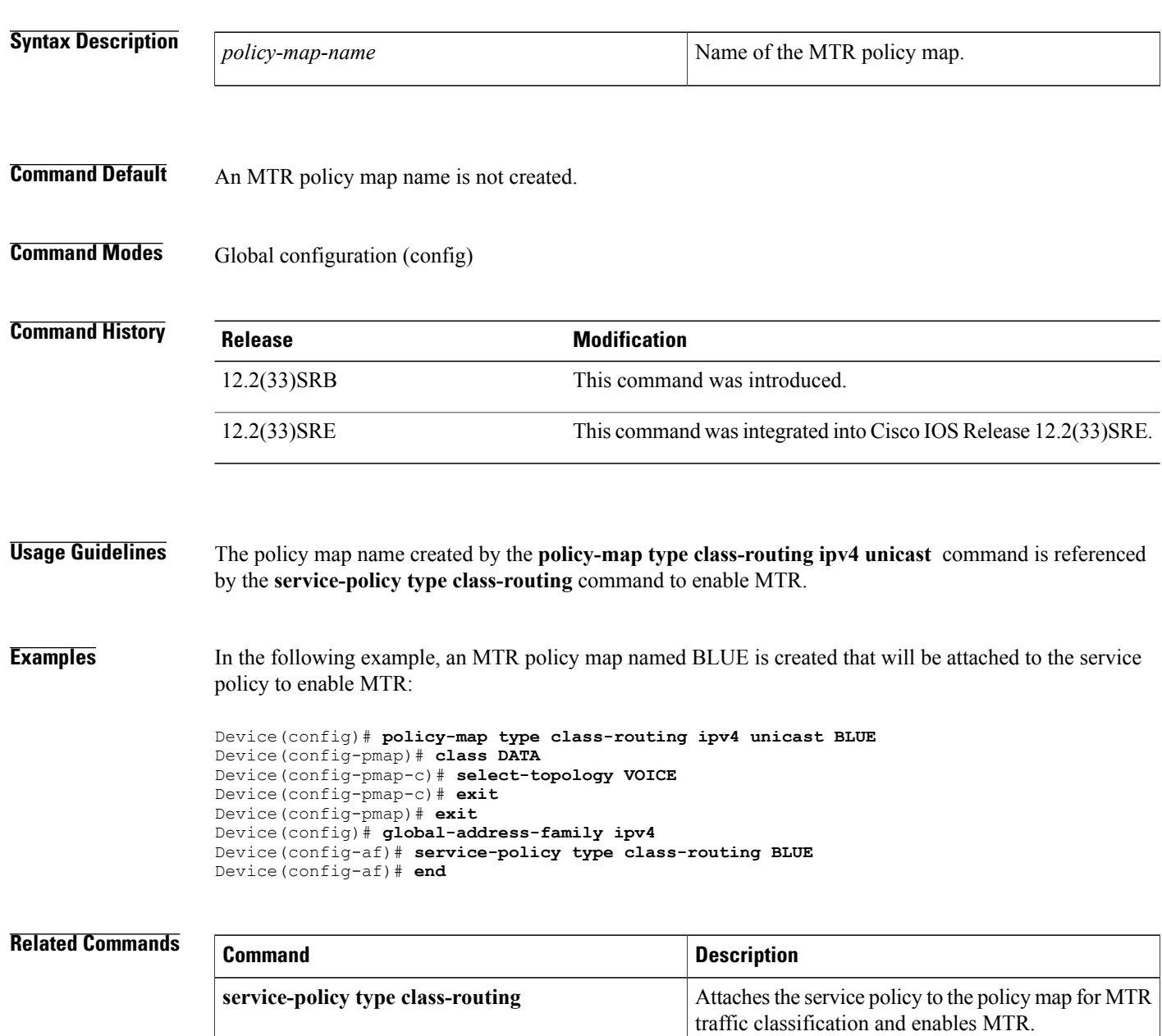

 $\mathbf I$ 

T

# **priority (OSPF)**

To set the priority that an Open Shortest Path First (OSPF) process assigns to a topology instance for shortest path first (SPF) calculations, use the**priority** command in router address family topology configuration mode. To return the priority to the default value, use the **no** form of this command.

**priority** *number*

**no priority**

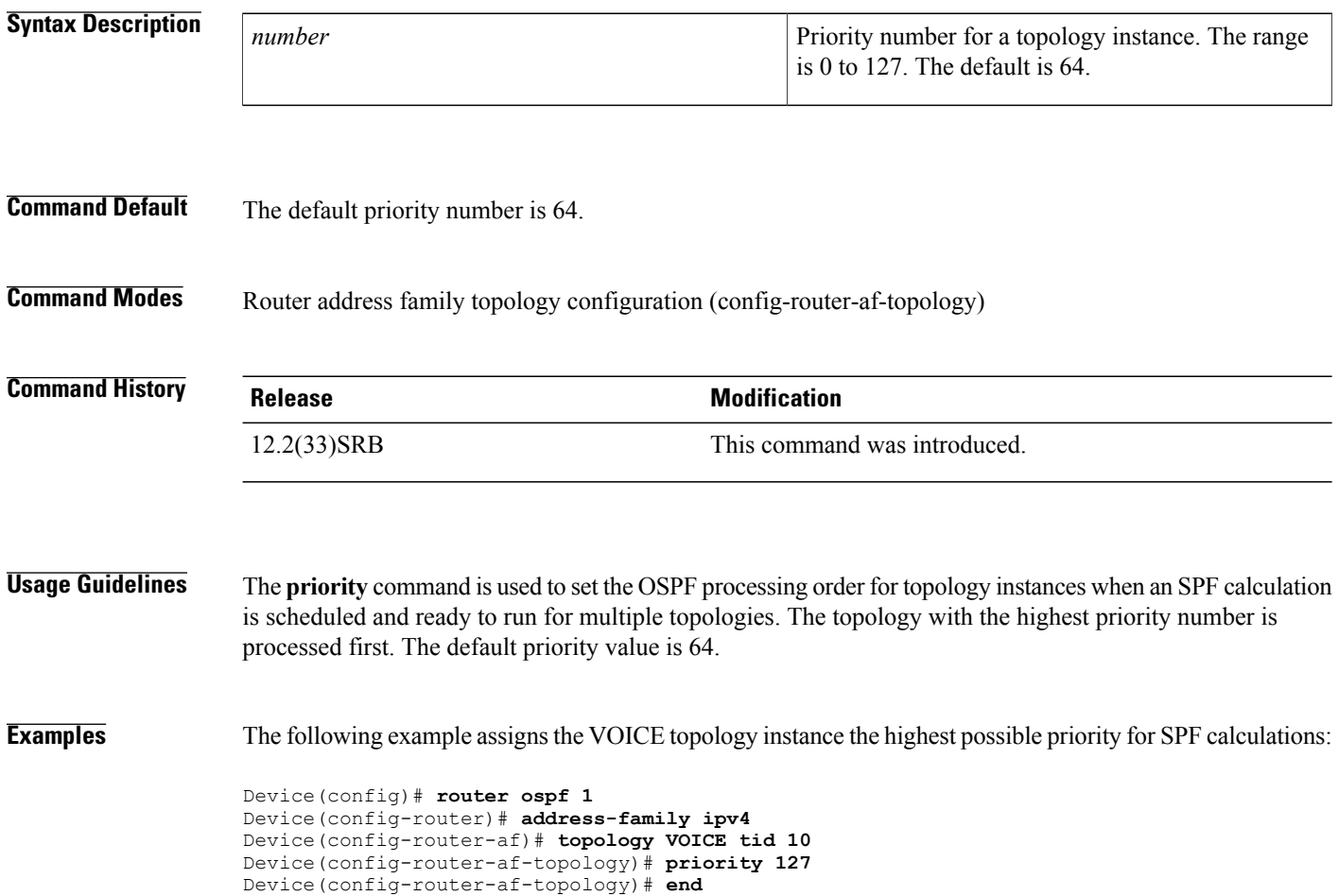

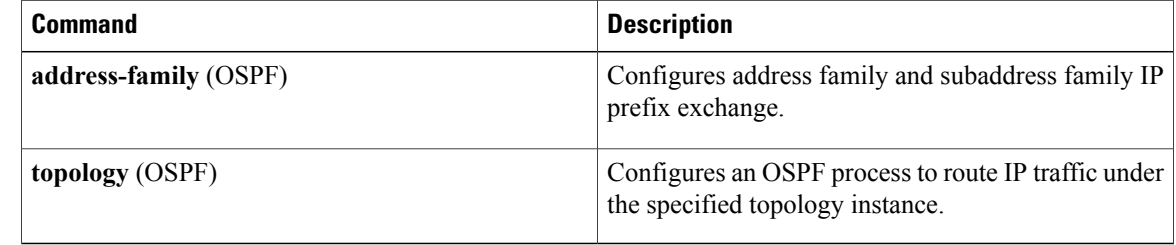
$\overline{\phantom{a}}$ 

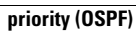

T

# **router eigrp (MTR)**

To configure the Enhanced Interior Gateway Routing Protocol (EIGRP) process for Multitopology Routing (MTR) and enter router configuration mode, use the **router eigrp** command in global configuration mode. To shut down an EIGRP routing process, use the **no** form of this command.

**router eigrp** *block-name*

**no router eigrp** *block-name*

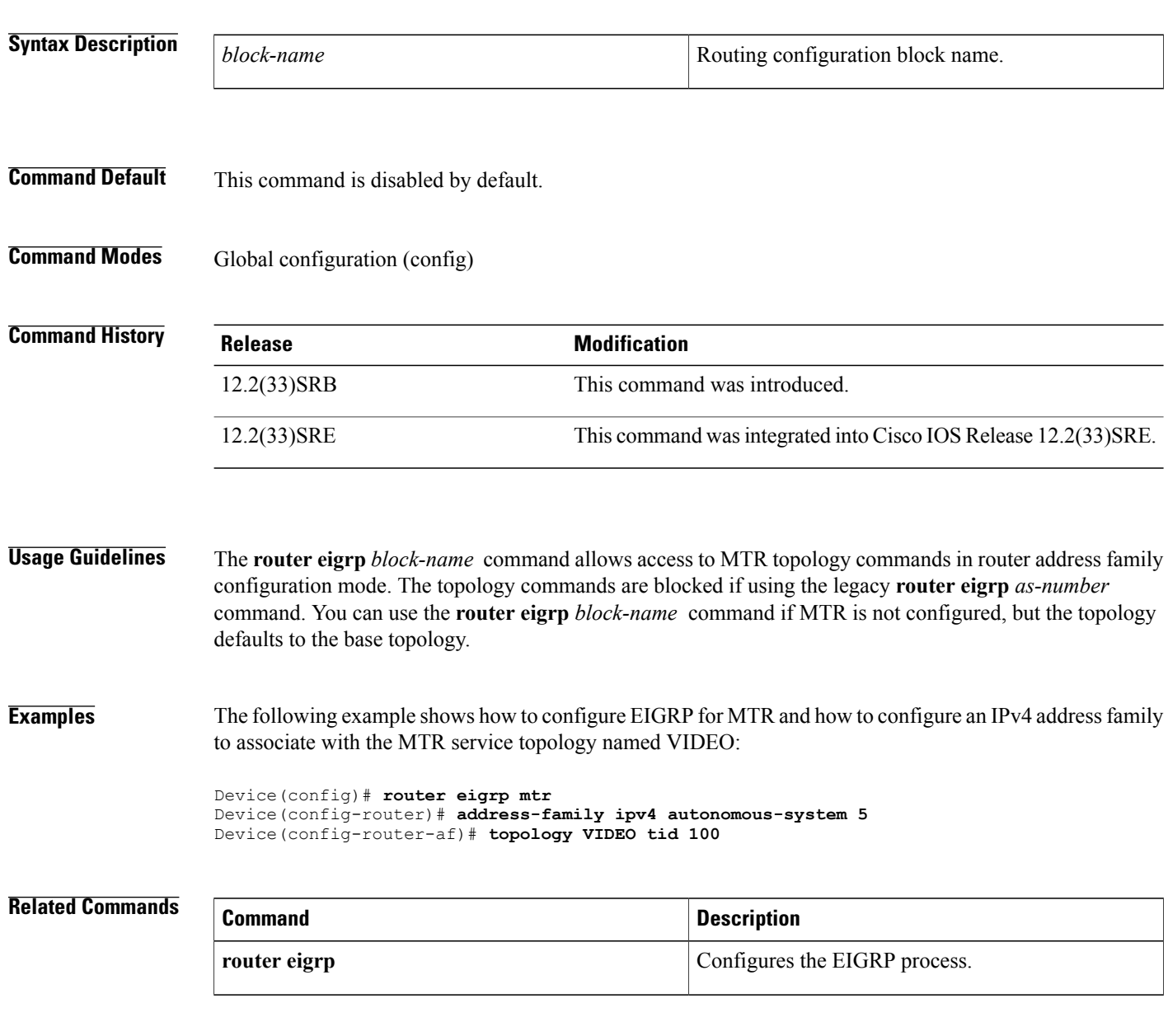

## **route-replicate**

To enable the replication of routes from one topology to another, use the **route-replicate** command in address family topology configuration mode. To disable route replication, use the **no** form of this command.

**route-replicate from** {**multicast|unicast**}[**topology**{**base**| *name*}] *protocol* [**route-map** *map-tag* | **vrf** *name*

**no route-replicate from** {**multicast| unicast**}[**topology**{**base**| *name*}] *protocol* [**route-map** *map-tag* | **vrf** *name*

### **Syntax Description**

Г

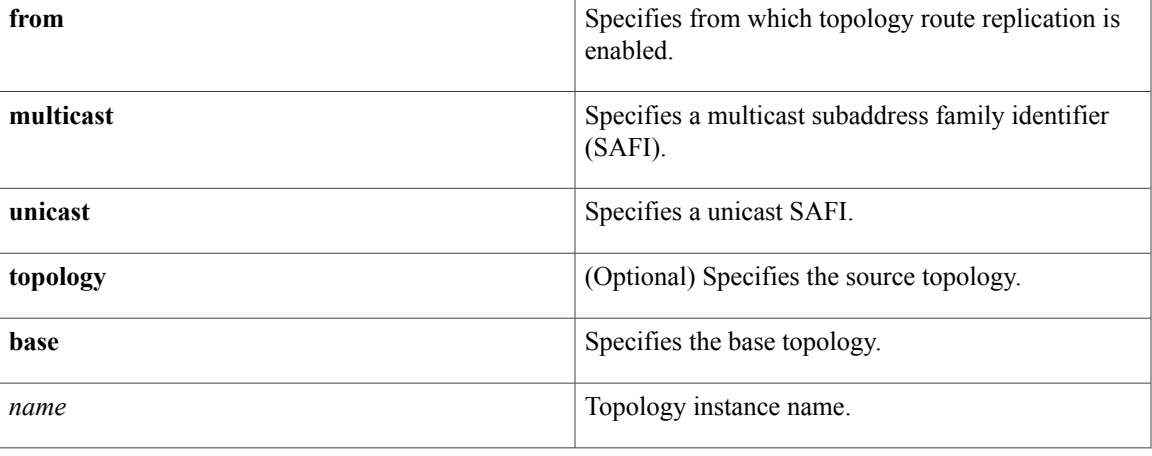

1

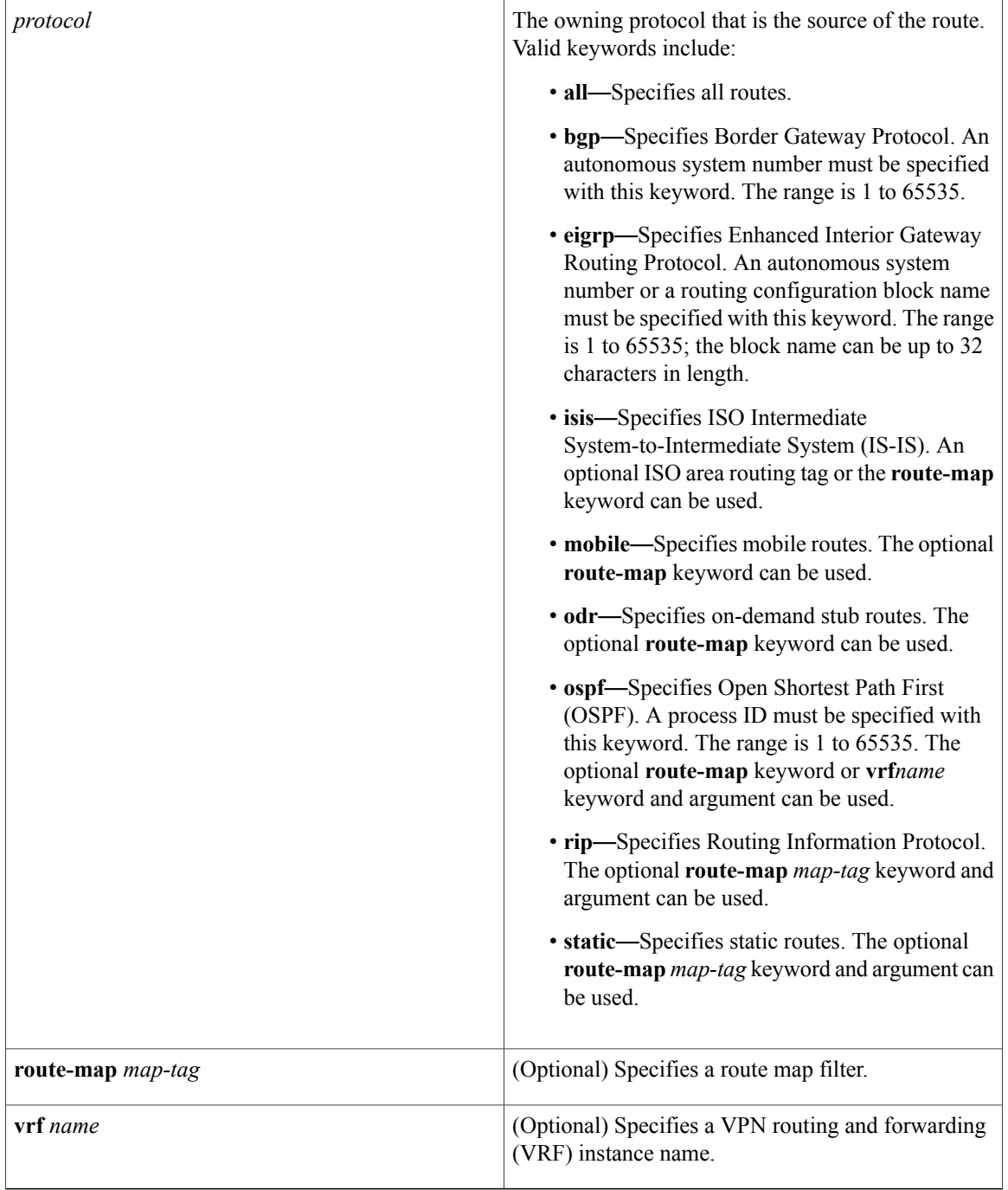

### **Command Default** Route replication is disabled.

**Command Modes** Address family topology configuration (config-af-topology)

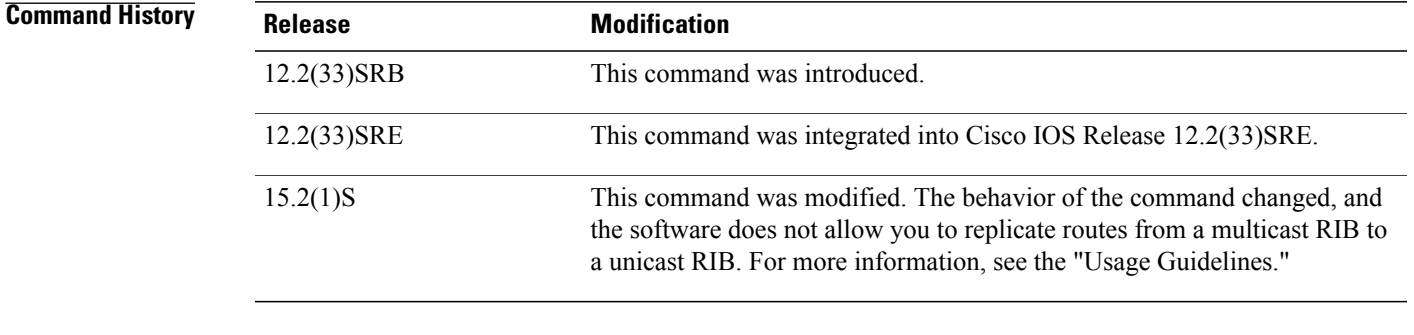

**Usage Guidelines** Use this command to replicate routes from one topology to another. Route replication supports legacy multicast behavior and may be used to support scenarios in which not all protocols support multiple topologies.

> In Cisco IOS Release 15.2(1)S, you cannot replicate routes from a multicast RIB to a unicast RIB. However, you can replicate routes from a multicast RIB to a multicast RIB or replicate routes from a unicast RIB to a multicast RIB.

For the **multicast** and **unicast** keywords, the address family identifier (AFI) is the same as the AFI of the destination table.

If the forwarding mode of the destination topology is set to incremental mode (forward-base), the route replication configuration commands are rejected.

If the **mobile**, **odr**, **rip**, or **static** keyword is used for the *protocol* argument, the optional **vrf** *name* keyword and argument cannot be used.

**Examples** The following example shows how to configure the multicast topology to replicate OSPF routes from the VOICE topology. The routes are filtered through the map1 route map before they are installed in the multicast routing table.

> Device(config)# **ip multicast-routing** Device(config)# **ip multicast rpf multitopology** Device(config)# **global-address-family ipv4 multicast** Device(config-af)# **topology base** Device(config-af-topology)# **route-replicate from unicast topology VOICE ospf 3 route-map map1**

 $\mathbf I$ 

**78**